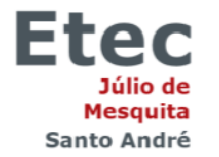

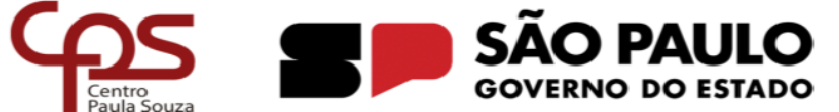

**Curso Técnico em Mecatrônica** 

**Bruno Félix Keirche Freitas Cristiano Dos Reis Cordeiro Felipe Nogueira Pereira João Vitor Campos dos Santos Júlia Heloisa Santos Pereira Luiz Paulo Correia Coelho**

**PÓRTICO AUTOMATIZADO** 

**Santo André**

**2023**

**Bruno Félix keirche Freitas Cristiano Dos Reis Cordeiro Bruno Félix Keirche Freitas Cristiano Dos Reis Cordeiro Felipe Nogueira Pereira João Vitor Campos dos Santos Júlia Heloisa Santos Pereira Luiz Paulo Correia Coelho**

# **PÓRTICO AUTOMATIZADO**

**.**

**Trabalho de Conclusão de Curso apresentado ao Curso Técnico em Mecatrônica da Etec Júlio de Mesquita, orientado pelo Prof. Marcos Lopes, como requisito parcial para a obtenção do título de técnico em mecatrônica.**

**Santo André** 

**2023**

## **AGRADECIMENTOS**

A Deus por ter me dado saúde e força para superar as dificuldades.

A Etec Júlio de Mesquita, seu corpo docente, direção e administração que oportunizaram a janela que hoje deslumbro um horizonte de conhecimento, e a confiança no mérito e ética aqui presente.

A todos os professores, pelo suporte no pouco tempo que lhe coube, pelas suas correções e incentivos.

E a todos que direta ou indiretamente fizeram parte da minha formação, o meu muito obrigado.

"**Quando algo é importante o suficiente, você faz, mesmo que as chances não estejam o seu favor".**

**ELON MUSK.**

## **RESUMO**

Nosso projeto consiste em desenvolver um equipamento para movimentação de cargas, denominado de pórtico automatizado que é constituído por uma viga principal, de perfil H, que está apoiada em dois suportes (pernas) contendo uma troller que estará presa na viga com a capacidade de meia tonelada (500 quilos), e terá o benefício de poder ser desmontado para ser transportado, visando atender as necessidades de oficinas e retificas e pequenas empresas.

Palavras-chave: projeto, equipamento para movimentação de cargas, desmontado para ser transportado, capacidade de meia tonelada.

## **ABSTRACT**

Our project consists of developing an equipment for moving loads, called mobile gantry, which consists of a main beam, with an H profile, which is supported on two supports (legs) containing a manual hoist that will be attached to an eye in the center of the beam with a capacity of half a ton (500 kilos), and will have the benefit of being able to be dismantled for transport, in order to meet the needs of workshops and rectifiers.

Keywords: project, equipment for moving loads, dismantled to be transported, capacity of half a ton.

# **LISTA DE SIGLAS**

ABNT: Associação Brasileira de Normas Técnicas

NBR: Norma Brasileira

MR: Modulo de Referência

NR: Normas Regulamentadoras

ASTM: American Society for Testing and Materials

# **LISTA DE TABELAS**

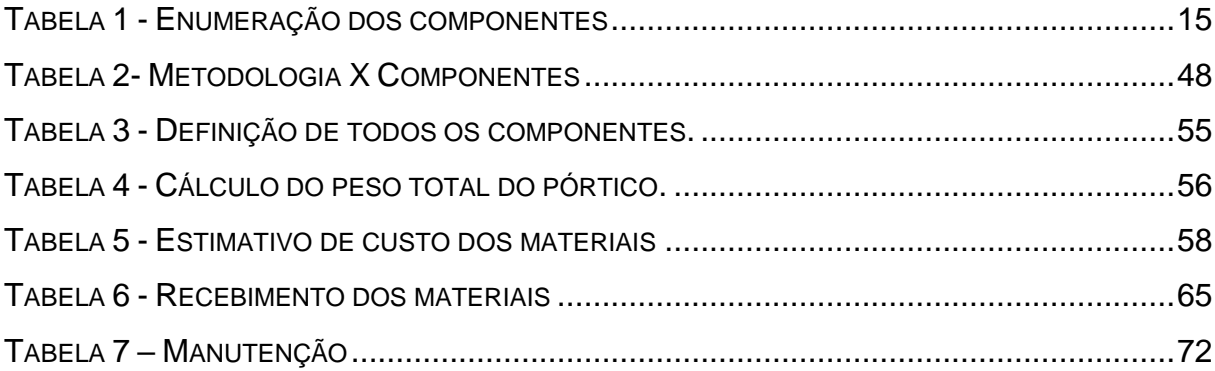

# **LISTA DE FIGURAS**

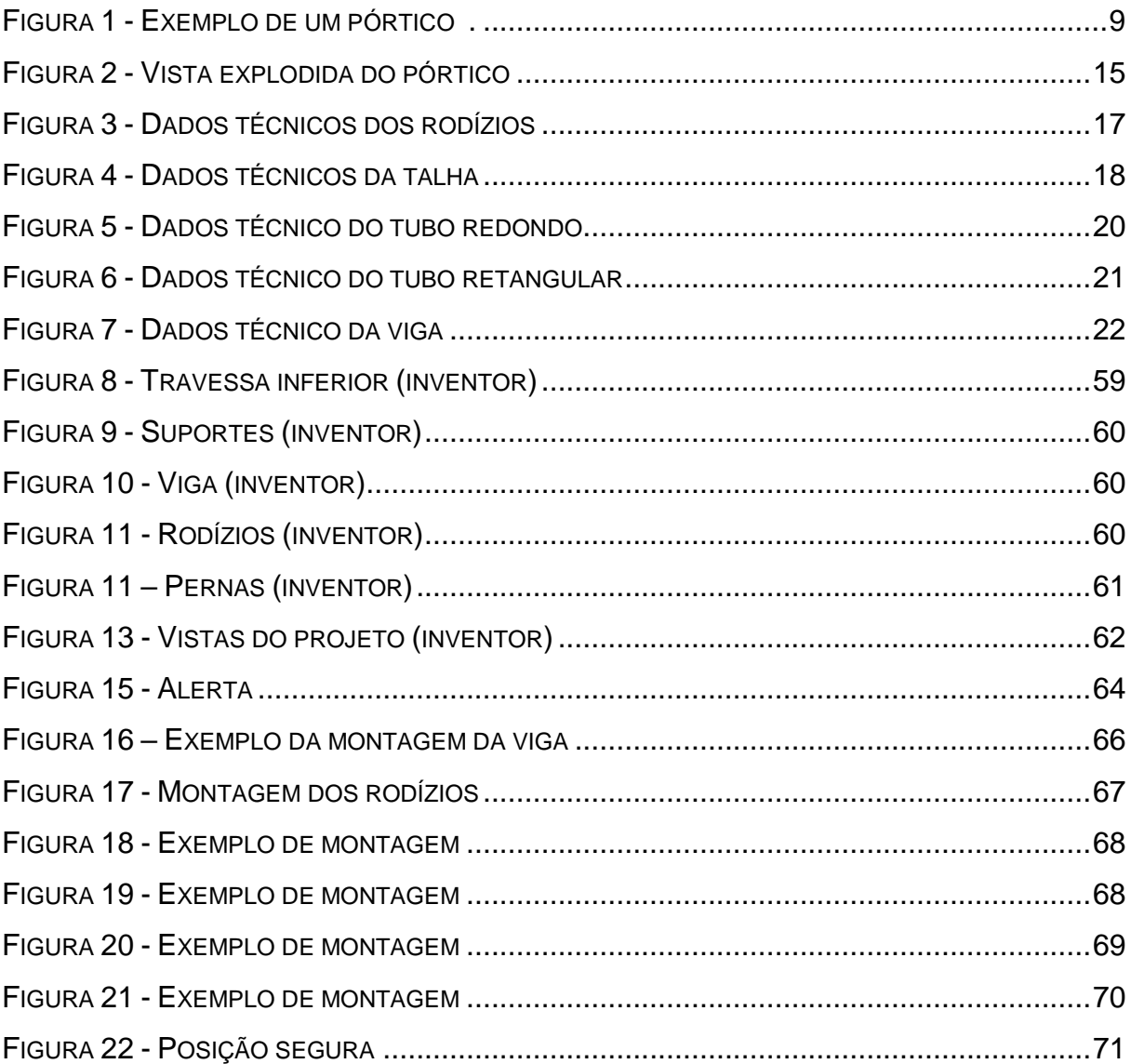

# **SUMÁRIO**

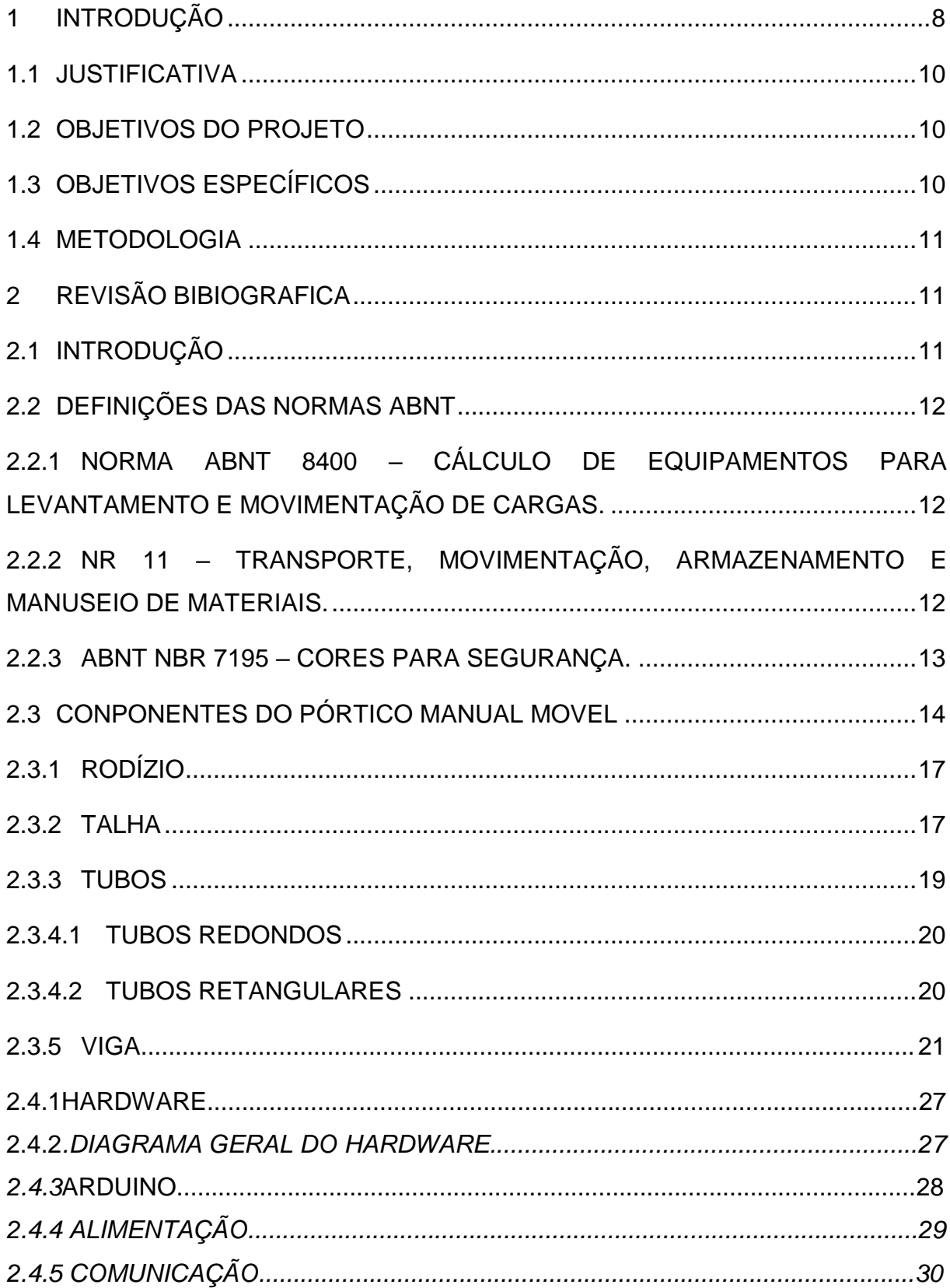

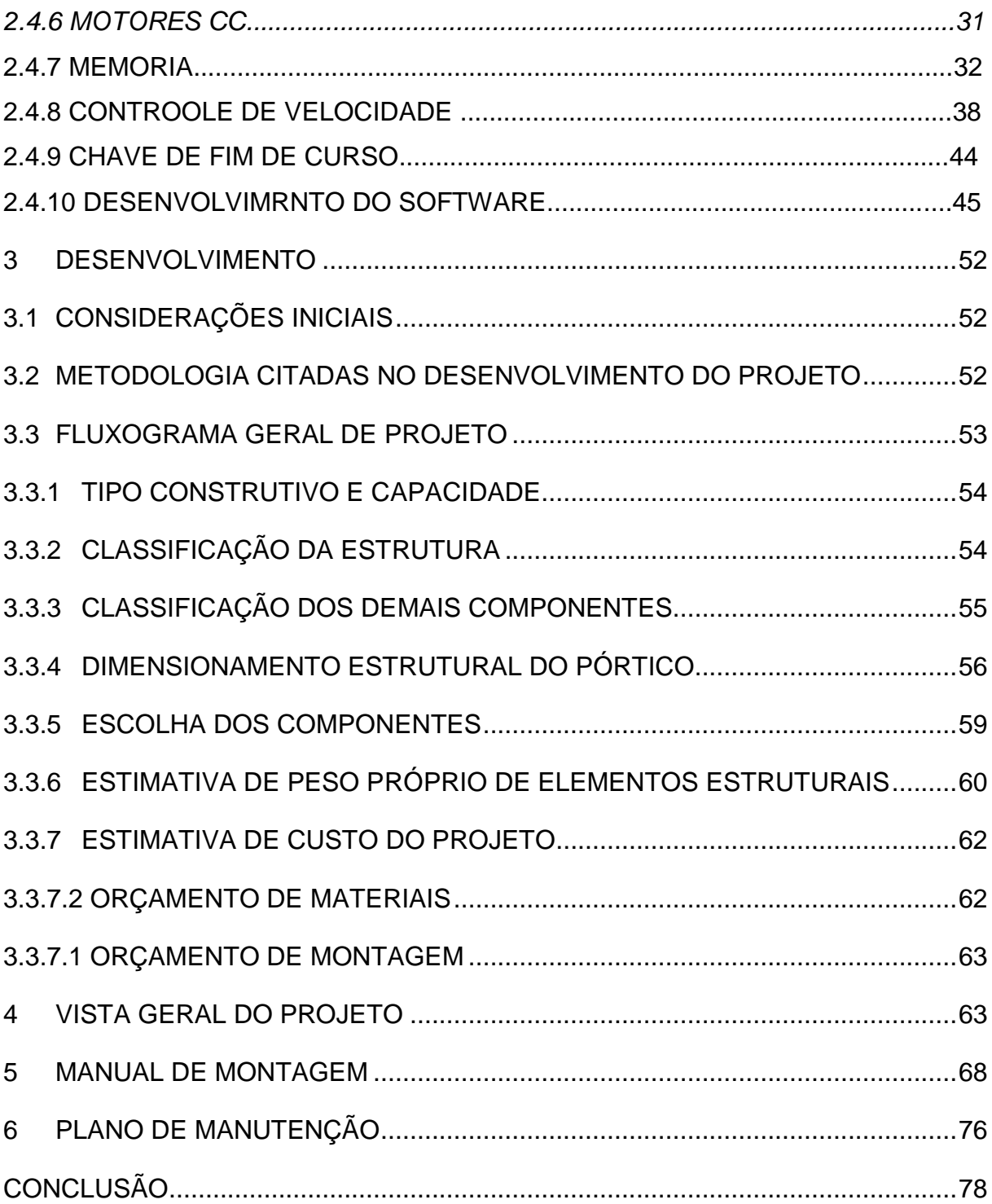

#### <span id="page-11-0"></span>**1 INTRODUÇÃO**

O presente Trabalho de conclusão de curso tem como objetivo desenvolver um equipamento de movimentação de cargas denominado de pórtico automatizado, visando oferecer um equipamento padronizado, os quais possam ser comercializados com um custo de aquisição menor que a do mercado, tendo como foco a comercialização com as empresas de pequeno e médio porte, como retificas e oficinas.

Os Pórticos Rolantes, surgiram no início do século 19, posteriormente ao desenvolvimento de motores de combustão interna, elétricos e a vapor. O primeiro pórtico rolante possuía capacidade de 12,5 toneladas e um vão livre de 11,5 metros e foi fabricado em 1898.

No cenário industrial de hoje os equipamentos de movimentação de carga são essenciais. Para a movimentação de cargas há uma grande variedade de equipamentos, de acordo com o tipo de trabalho e espaço, as empresas podem escolher empilhadeiras, esteiras transportadoras, pontes rolantes, pórticos manuais, talhas móveis entre outros.

Mas entre todos estes equipamentos o pórtico automatizado é o equipamento que mais se destaca por serem versáteis, podendo ser usados em locais a céu aberto ou dentro de galpões. Possuem a grande vantagem de apresentar uma estrutura autônoma, ou seja, não dependem de outras estruturas para o funcionamento, além disto, operação e pela segurança e agilidade que ele proporciona.

São mecanismos de elevação constituído por uma viga na horizontal e por pernas que são feitas de acordo com o tipo de trabalho. Eles são muito utilizados nas indústrias para erguer e movimentar grandes cargas e o sistema de elevação pode ser manuais ou elétricos.

Os Pórticos podem ter dois tipos de formatos uni viga ou dupla viga, a escolha vai de acordo com o trabalho que o equipamento irá realizar e o espaço de trabalho. São mais utilizados em pátios industriais, canteiros de obras, pátio de armazenamento, oficinas mecânicas, retifica de motores, entre outros.

Sobre as características, os Pórticos possuem uma viga principal que suporta o peso da carga a ser movimentada (considerado a parte principal do equipamento), com pernas em suas extremidades que são fixadas a viga através de parafusos ou solda, podem ser feitos para a movimentação livre ou sobre trilhos.

<span id="page-12-0"></span>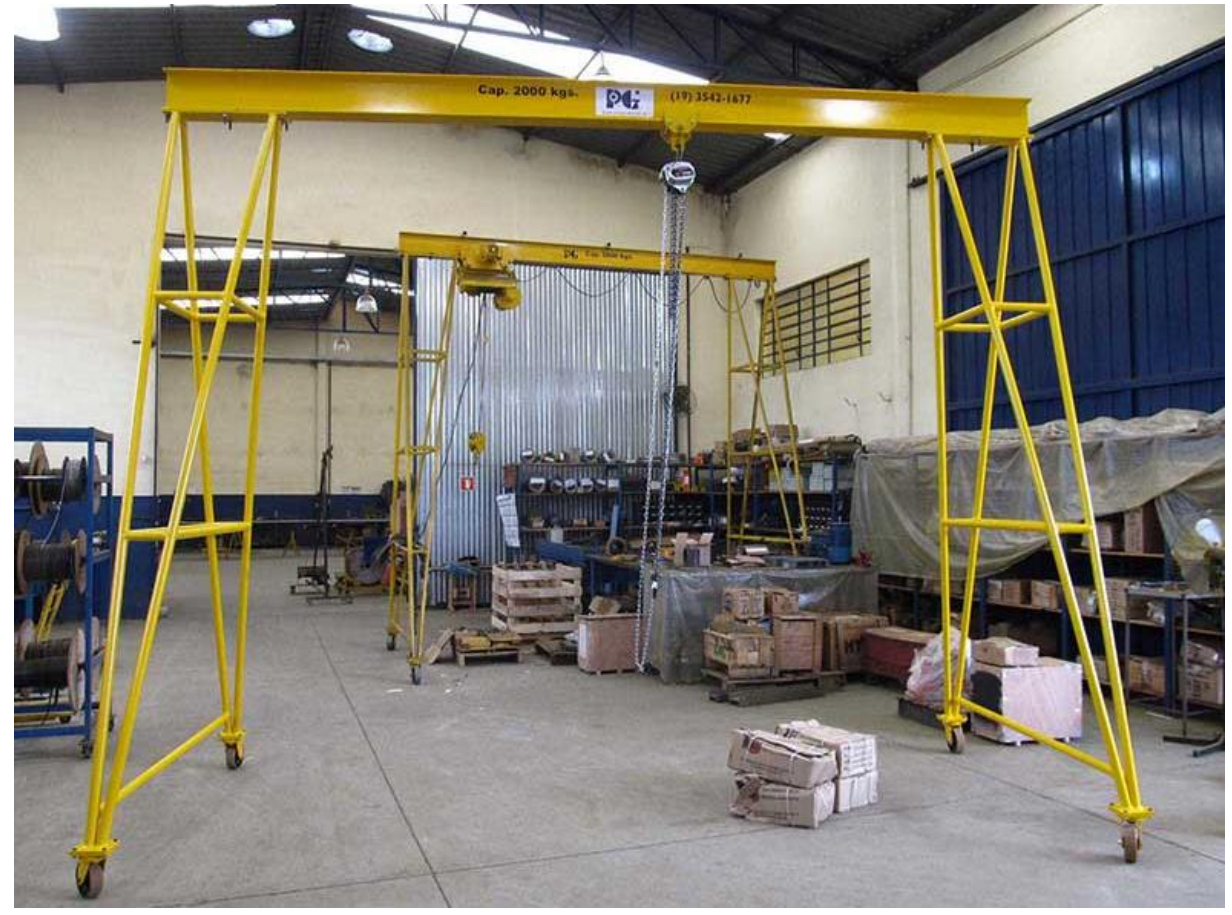

Figura 1 - Exemplo de um pórtico.

## <span id="page-13-0"></span>**1.1 JUSTIFICATIVA**

Projetar e desenvolver um equipamento de movimentação de cargas de acordo com as normas vigentes, com o objetivo de ajudar as pequenas e médias empresas sem manuseio de pessoas próximas, diminuindo os custos devido ao aperfeiçoamento da estrutura e flexibilizar o projeto para poder ser desmontado e transportado, deste modo o equipamento poderá ser utilizado onde for requisitado.

### <span id="page-13-1"></span>**1.2 OBJETIVOS DO PROJETO**

Tem como objetivos deste trabalho, desenvolver um pórtico automatizado para atuar em oficinas , galpões de retifica e pequenas empresas, e deverá contemplar as seguintes características.

- a. Capacidade máxima: 500 kg;
- b. Altura de elevação: 2400 mm;
- c. Comprimento: 2800 mm;
- d. Aplicações: retificas, oficinas e galpões.

### <span id="page-13-2"></span>**1.3 OBJETIVOS ESPECÍFICOS**

Apresenta como objetivos específicos deste projeto as seguintes características:

- a. Médio custo de aquisição;
- b. Manutenção de baixo custo e simples com automação;
- c. Aperfeiçoamento da estrutura;
- d. Atender as necessidades de empresas de pequeno e médio porte;
- e. Evitar esforço físico e acidentes;
- f. Flexibilização da estrutura com a intenção de ser desmontado e transportado.

#### <span id="page-14-0"></span>**1.4 METODOLOGIA**

Será utilizado o software Microsoft Excel para a elaboração de cálculos, as normas ABNT NBR 8400 – Cálculo de equipamento para elevação e movimentação de cargas, ABNT NBR 7195 – Cores para segurança e NR 11 – Transporte, movimentação, armazenamento e manuseio de materiais.

#### <span id="page-14-1"></span>**2 REVISÃO BIBIOGRAFICA**

Neste capítulo será apresentado o embasamento teórico a partir de especificações de catálogos e normas de empresas, referentes à escolha dos materiais para a composição do pórtico rolante.

Tendo em vista que a situação crítica do cenário atual financeiro, dessa forma pensa-se nas micro e pequenas empresas que possuem um desafio extremamente maior para crescerem e se manterem. Visando baratear o projeto, optou-se que todos os componentes sejam manuais, visto que além de serem mecanismos de fácil uso, sua manutenção é mais benéfica do que mecanismos elétricos e seu custo é bem menor.

#### <span id="page-14-2"></span>**2.1 INTRODUÇÃO**

O pórtico Automatizado é um equipamento constituído por apenas uma viga de perfil H que é apoiada por estruturas (pernas) em suas extremidades. Alguns pórticos possuem comando desde o piso, por botoeiras, podendo esta ser fixa na viga ou móvel junto ao carro, outros já possuem um mecanismo mais simples como a talha manual de corrente.

Devido a seu tipo de construção simples, não é preciso de nenhum apoio para ser montado, por isso é a solução ideal para o transporte de materiais em espaços livres ou em prédios que não foram dimensionados para este fim.

#### <span id="page-15-0"></span>**2.2 DEFINIÇÕES DAS NORMAS ABNT**

# <span id="page-15-1"></span>**2.2.1 Norma ABNT 8400 – Cálculo de equipamentos para levantamento e movimentação de cargas.**

A Norma ABNT 8400 tem por objetivo estabelecer instruções básicas para o cálculo das partes estruturais e componentes mecânicos e automatizado dos equipamentos de levantamento e movimentação de cargas, independente da sua proporção, capacidade máxima e o tipo de serviço do equipamento, levando em conta as combinações, solicitações, condições de resistência dos componentes e condições de estabilidade.

Para a utilização da norma é necessário saber as seguintes definições:

- Carga Útil Carga que é sustentada pelo elemento de içamento, eletro ima.
- Carga de Serviço Carga útil somada a carga dos acessórios de içamento.
- $\triangleright$  Carga permanente sobre um elemento Soma das cargas das partes mecânicas e estruturais fixadas ao elemento, devidas ao peso próprio de cada parte.

# <span id="page-15-2"></span>**2.2.2 NR 11 – Transporte, movimentação, armazenamento e manuseio de materiais.**

O transporte de cargas, armazenamento e manuseio de materiais está presente no dia a dia de diversos trabalhadores. Por isso a NR 11 – Transporte, Movimentação, Armazenagem e Manuseio de Materiais estabelece as medidas de proteção aos trabalhadores para exercer as tarefas profissionais.

### <span id="page-16-0"></span>**2.2.3 ABNT NBR 7195 – Cores para segurança.**

Esta Norma fixa as cores que devem ser usadas para prevenção de acidentes, empregadas para identificar e advertir contra riscos.

As cores adotadas nesta Norma são as seguintes:

- a) Vermelha;
- b) Alaranjada;
- c) Amarela;
- d) Verde;
- e) Azul;
- f) Púrpura;
- g) Branca;
- h) Preta.

De acordo com esta norma o projeto terá as cores amarela e azul que indicam cuidados e ação obrigatória (exemplo: determinar o uso de EPI) respectivamente.

# <span id="page-17-0"></span>**2.3 CONPONENTES DO PÓRTICO MANUAL**

Vista explodida da estrutura completa do pórtico móvel com cada componente, que será utilizado, enumerado.

## <span id="page-18-1"></span>Figura 2 - Vista explodida do pórtico Fonte: Autor

<span id="page-18-0"></span>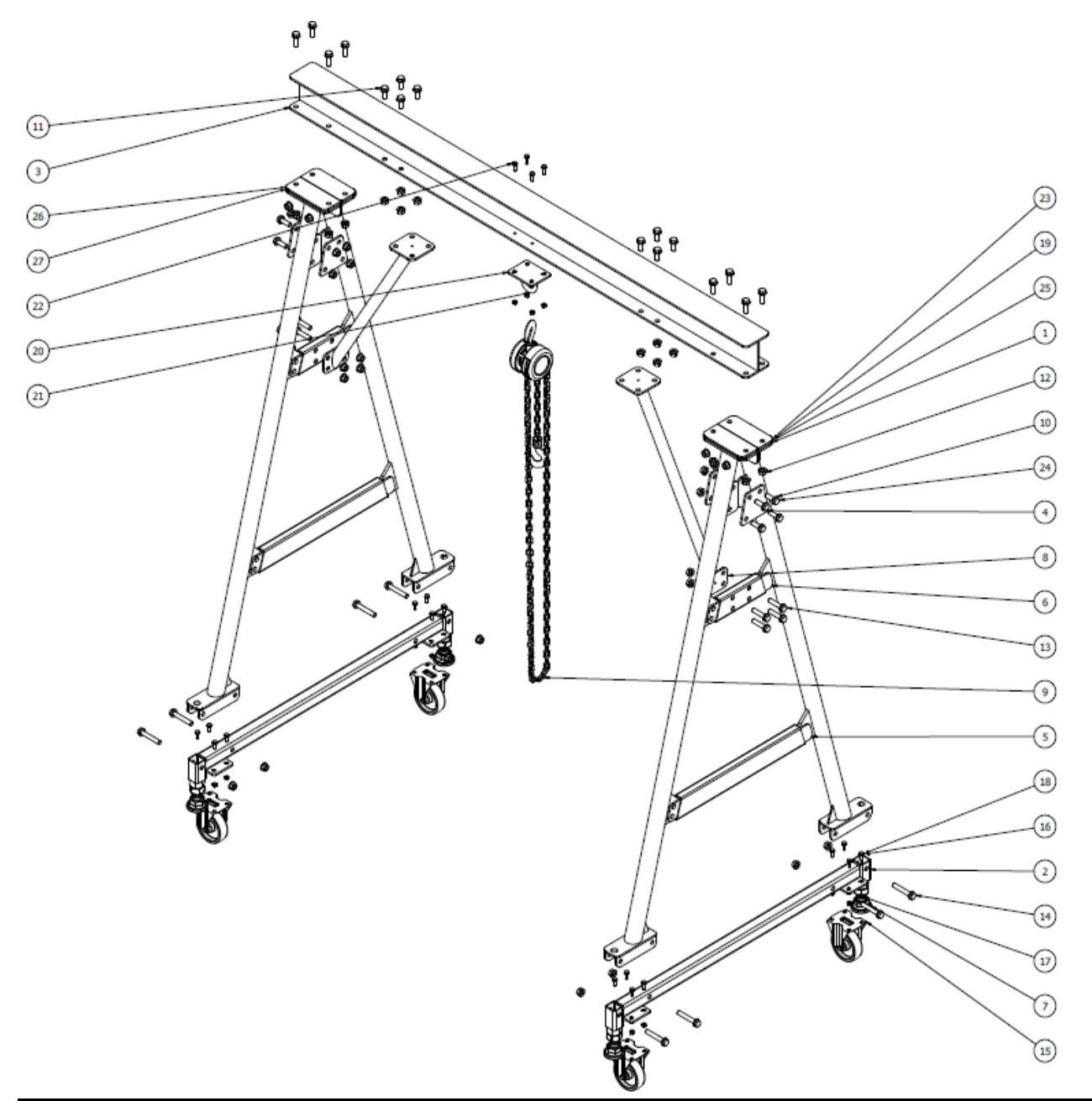

# Tabela 1 - Enumeração dos componentes

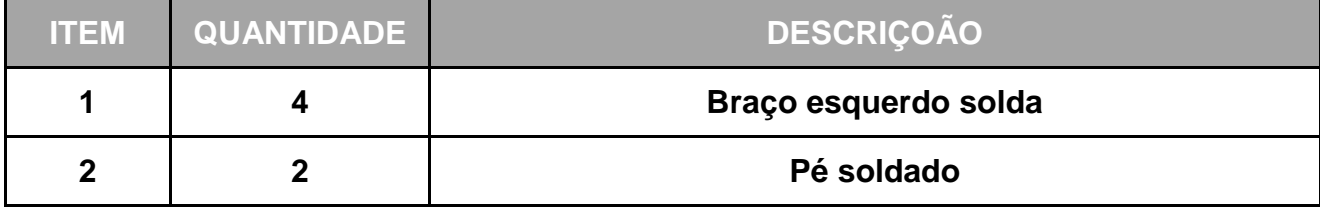

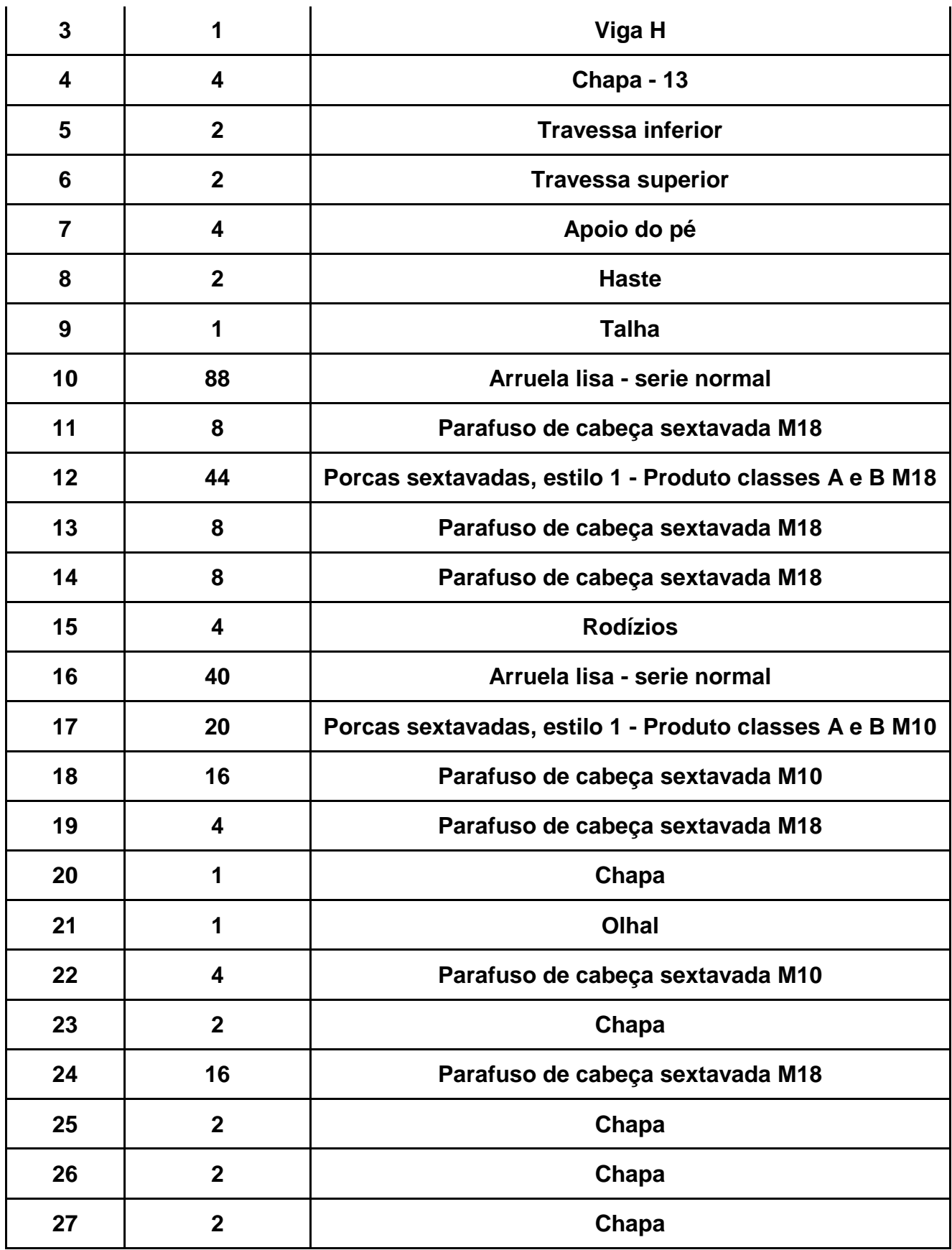

Fonte: Autor

### <span id="page-20-1"></span><span id="page-20-0"></span>**2.3.1 Rodízio**

Serão utilizados rodízios giratórios linha intermediária, construído em chapa de aço, estampado e zincado. Sistema giratório com esferas, guarda pó e placa de fixação. Indicado para aplicações de cargas médias e moderadas, com tração manual. Roda integral de ferro fundido, com mancal de rolamento esférico.

Figura 3 - Dados técnicos dos rodízios

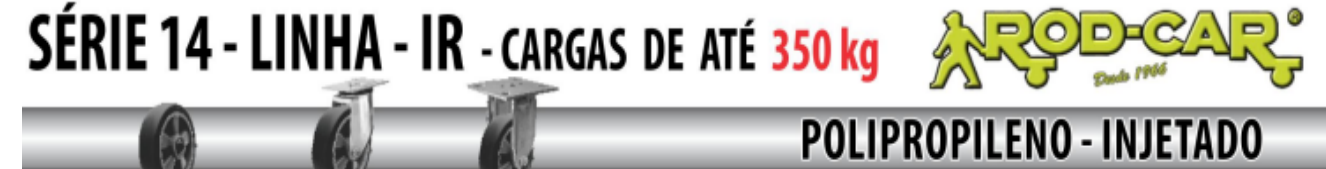

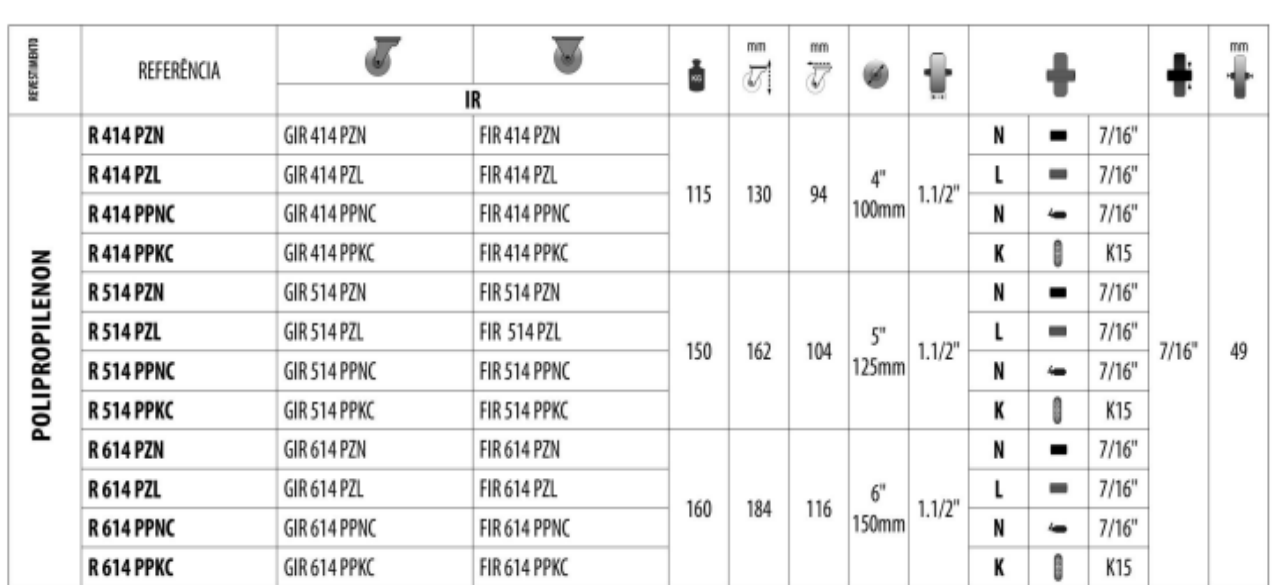

Fonte: [https://www.rolcamp.com.br/catalogos/rodas-e-rodizios/rod-car/catalogo](https://www.rolcamp.com.br/catalogos/rodas-e-rodizios/rod-car/catalogo-rodas-e-rodizios.pdf)[rodas-e-rodizios.pdf](https://www.rolcamp.com.br/catalogos/rodas-e-rodizios/rod-car/catalogo-rodas-e-rodizios.pdf)

### <span id="page-20-2"></span>**2.3.2 Talha**

Consiste em uma talha de corrente. Oferece as seguintes características: proteção extra para reduzir manutenções e tempo de máquina parada para reparo, projetada com aço, trava mecânica para carga da talha, rolamentos com rigidez extra para maior durabilidade e eficiência e altura de içamento padrão de 3m, havendo diferentes configurações para a altura. De acordo com a tabela que a fornecedora PG talhas, foi possível escolher o modelo de talha.

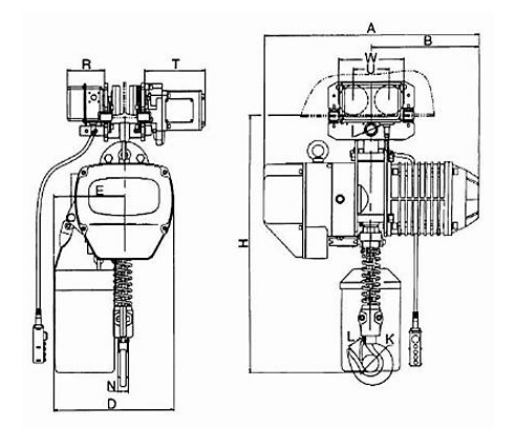

<span id="page-21-0"></span>Figura 4 - Dados técnicos da talha

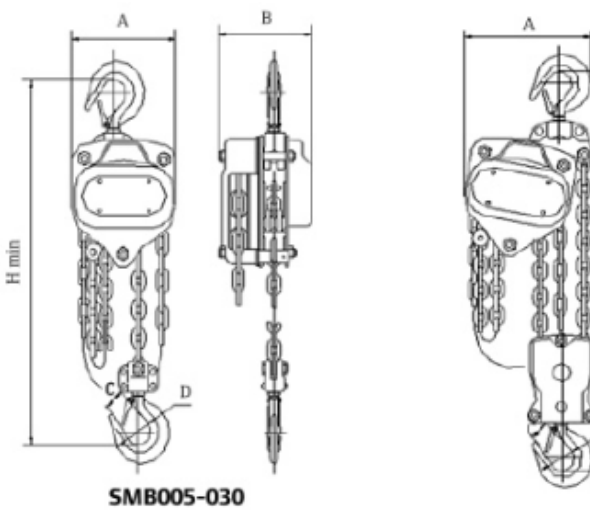

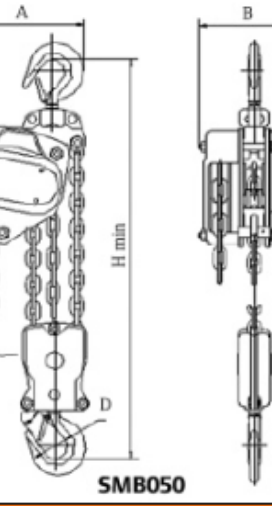

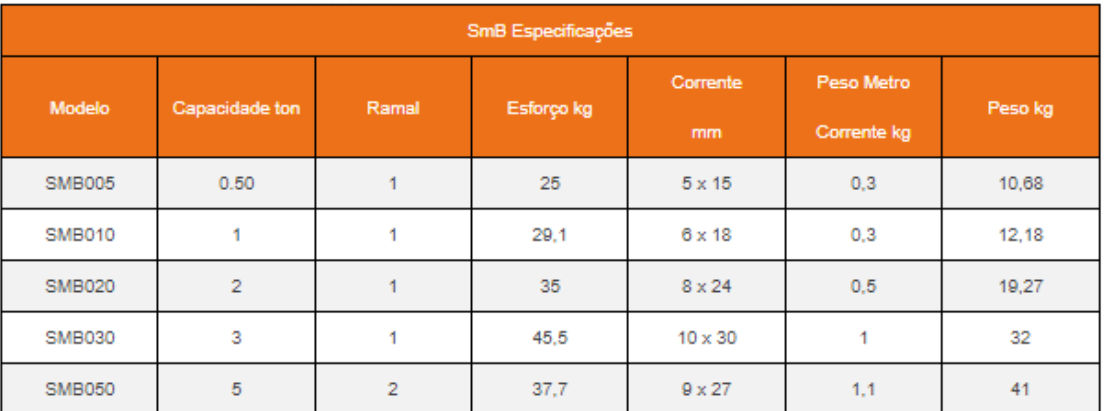

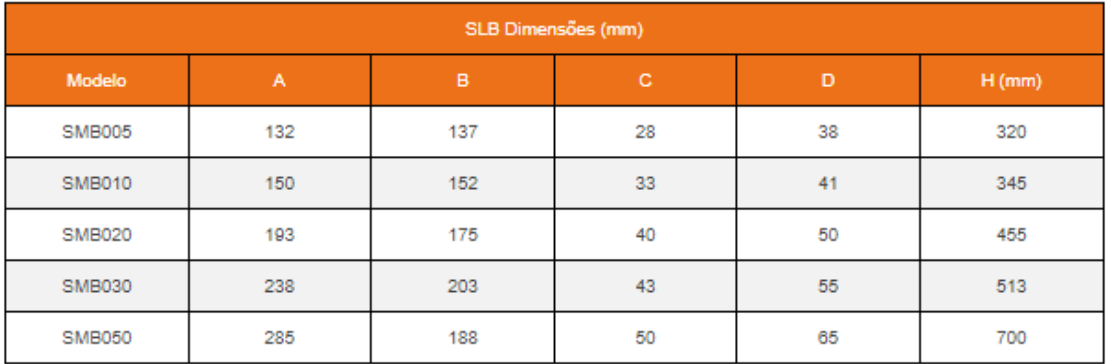

Fonte: <https://www.pgtalhas.com.br/modelo-smb>

# <span id="page-22-0"></span>**2.3.3 Tubos**

### <span id="page-23-1"></span>**2.3.3.1 Tubos redondos**

Tubos de aço redondos, fornecidos laminados a frio ou a quente. Os tubos de aço redondos são amplamente utilizados principalmente em construções mecânicas, principalmente aplicações sujeitas a esforços. Possuem altas propriedades de usinagem e soldabilidade limitada, pela sua grande propriedade mecânica, é altamente indicado para fabricação de peças e mecânica em geral. Normas: NBR 6591 / NBR 8261 / ASTM A500 grau A e B /API5L / A106 /A53 / /A572GR50 / NBR 5580/5590.

<span id="page-23-0"></span>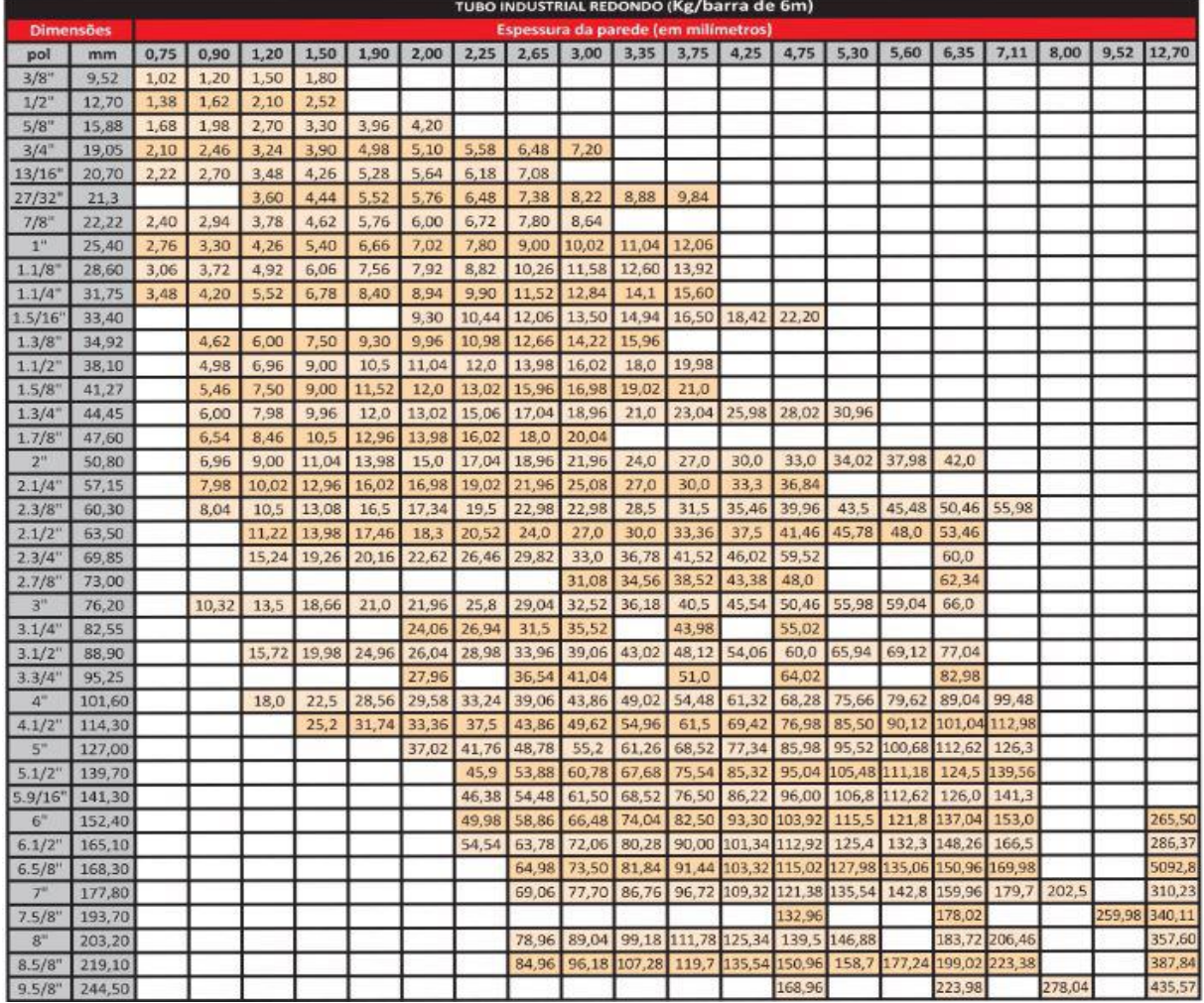

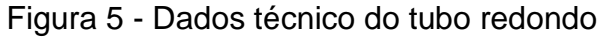

Fonte: <https://www.luxfer.com.br/produtos>

### <span id="page-23-2"></span>**2.3.3.2 Tubos retangulares**

Os tubos retangulares são muito utilizados na parte de montagem de projetos que envolvam estruturas metálicas, essencialmente nas colunas e vigas que oferecem sustentação às construções. Normas: NBR 6591 / NBR 8261 / ASTM A500 grau A e B /A572 GR50

<span id="page-24-0"></span>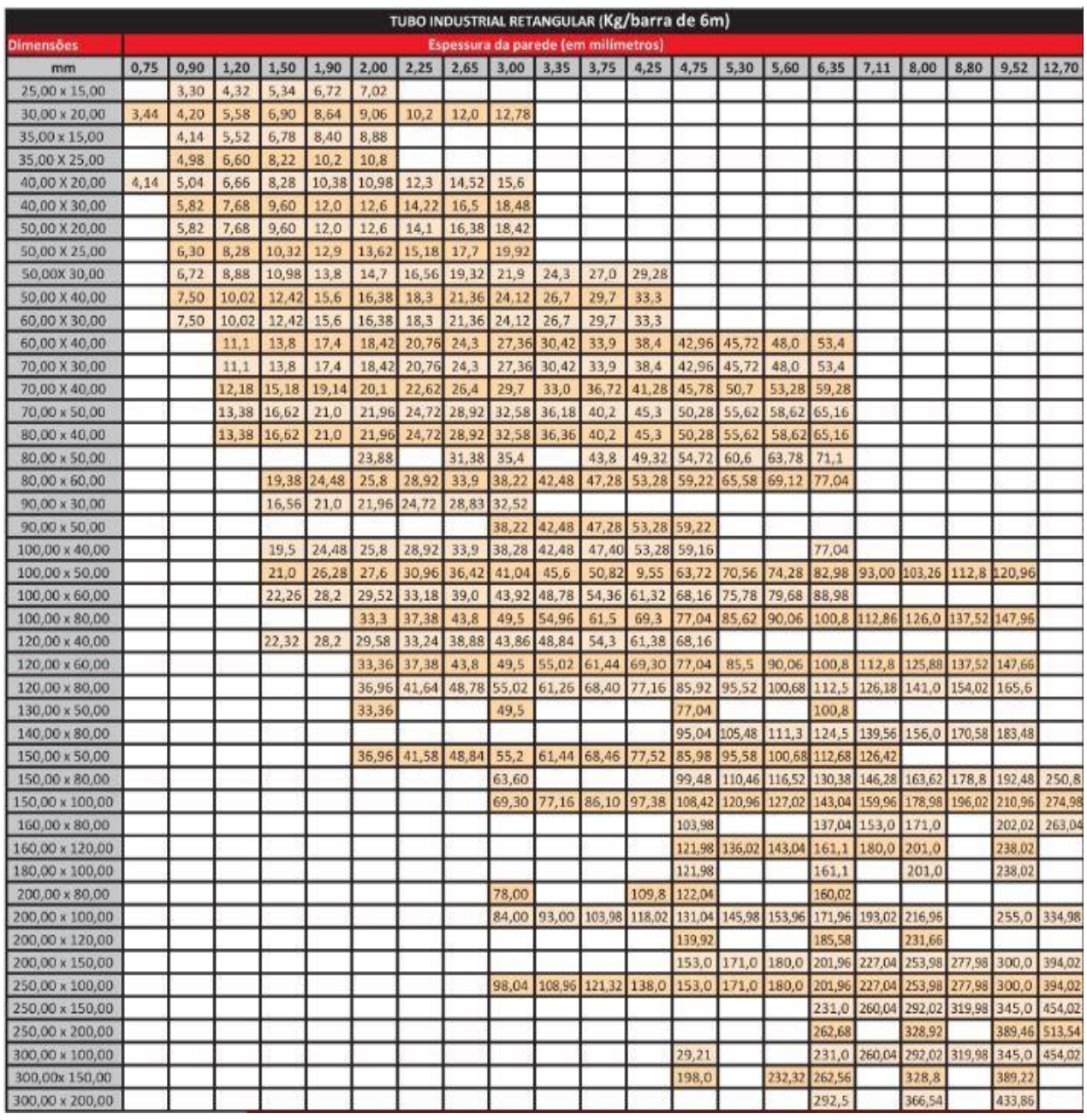

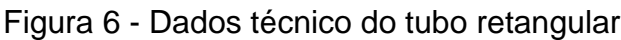

Fonte: <https://www.luxfer.com.br/produtos>

## <span id="page-24-1"></span>**2.3.4 Viga**

Perfil H consiste em uma viga de aço laminada e, geralmente, é aplicado em estruturas metálicas, o material utilizado na fabricação desse produto é o aço carbono. As bitolas que compõe o Perfil H possuem medidas estudadas para atender estruturas variadas. Isso confere ao Perfil H uma maior versatilidade

<span id="page-25-0"></span>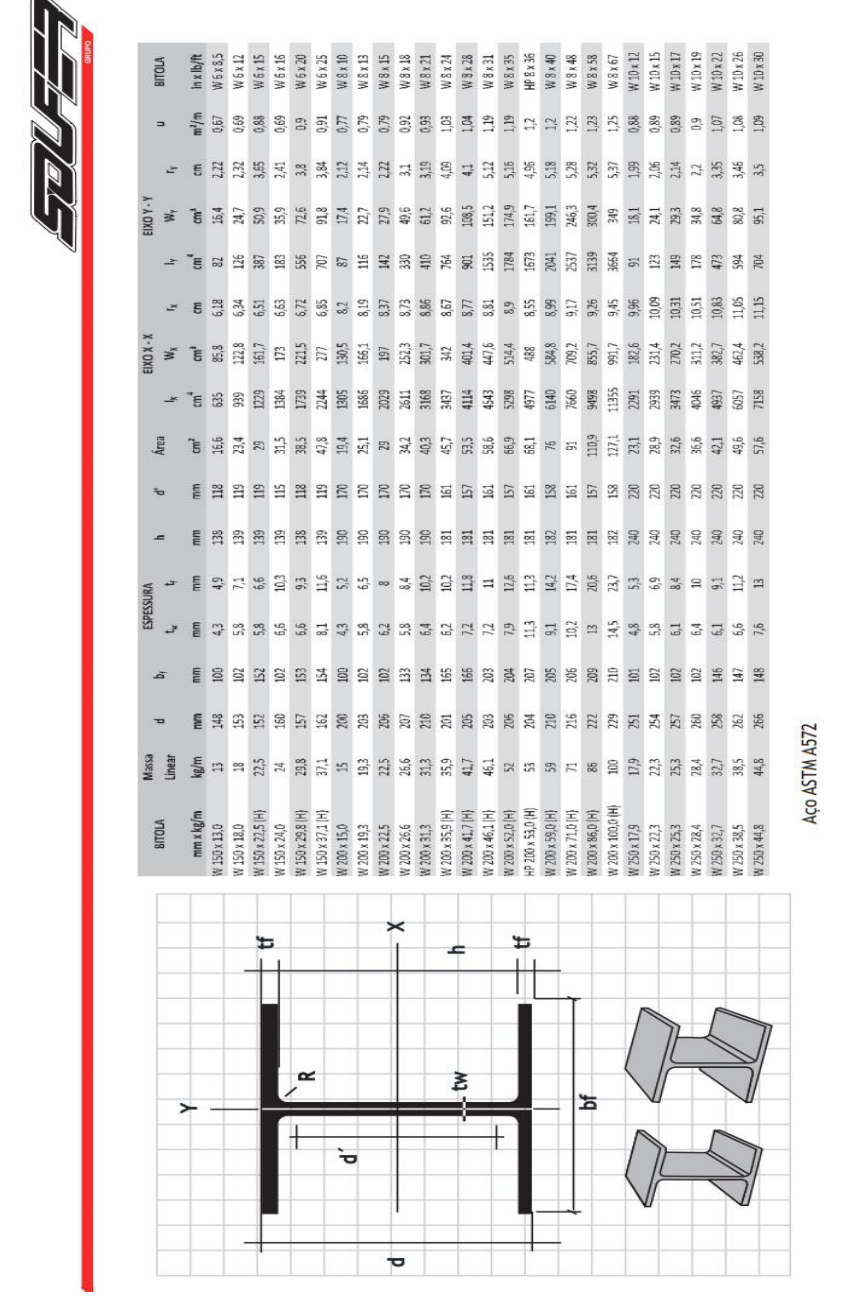

#### Figura 7 - Dados técnico da viga

Fonte:<https://www.soufer.com.br/manuais/Viga%20W%20e%20H.pdf>

# **2.4.1Desenvolvimento Do Hardware da Ponte Automatizada**

 A estrutura da ponte rolante que será controlada, mostrada na Figura 2, possui 1,8 m de comprimento por 1,5 m de altura (OLIVEIRA, 2015). Nela estão adaptados dois motores de corrente contínua, um sendo responsável pelo movimento horizontal e outro pelo movimento vertical da carga. Além disso, após os trabalhos realizados por Oliveira (2015) a mesma já possui sensores de posição através de *encoders*, tanto para o motor que comanda o movimento vertical, quanto para o horizontal.

O circuito de acionamento dos motores é composto de duas fontes de alimentação, uma para cada motor, dois módulos driver motores do tipo Ponte H para fornecer a corrente necessária e realizar controle de sentido de giro dos mesmos, assim como quatro chaves fim de curso para garantir a segurança do sistema durante o seu funcionamento. Além disso, foi adicionado um módulo acelerômetro e giroscópio GY-521 para a medição do ângulo de oscilação da carga durante seu movimento. Todos estes componentes são acionados e monitorados a partir de um microcontrolador ATMEGA 2560 embarcado em uma plataforma Arduino (Arduino MEGA 2560) (ARDUINO, 2017), que além de monitorar os sinais enviados pelos *encoders* e pelo sensor de ângulo, gera o sinal PWM (*Pulse*

*Width Modulation*, ou modulação por largura de pulso) necessário para acionar os motores, controlando a velocidade de transporte e a elevação da carga.

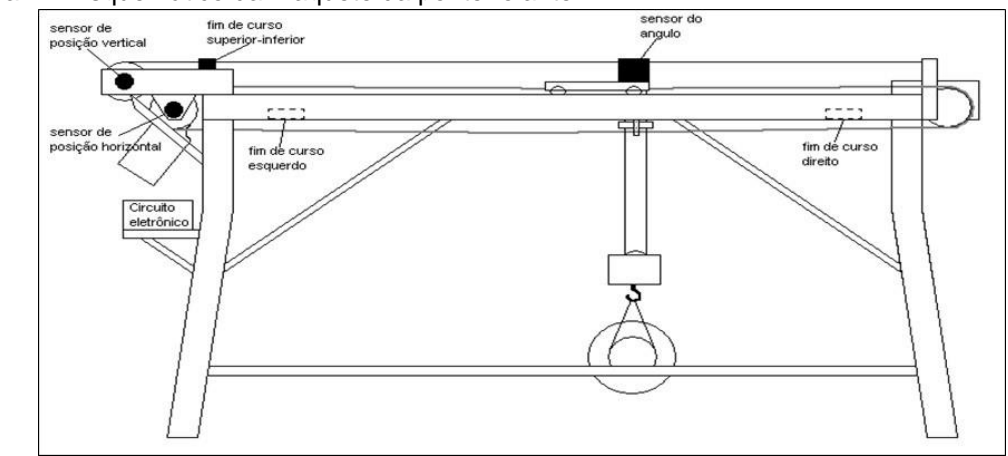

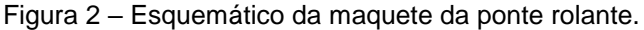

Fonte: (OLIVEIRA, 2015)

## **2.4.2 Diagrama Geral do** *Hardware*

A seguir pode-se ter uma visão geral do *Hardware*, em conjunto com suas conexões e tipos de comunicação envolvidos no sistema, onde pode-se notar a interconexão entre todos os aspectos mencionados neste capítulo. Deste modo, fazendo uso das interfaces de comunicação e de acionamento presentes na Figura 3 pode-se realizar o acionamento e controle da planta em questão.

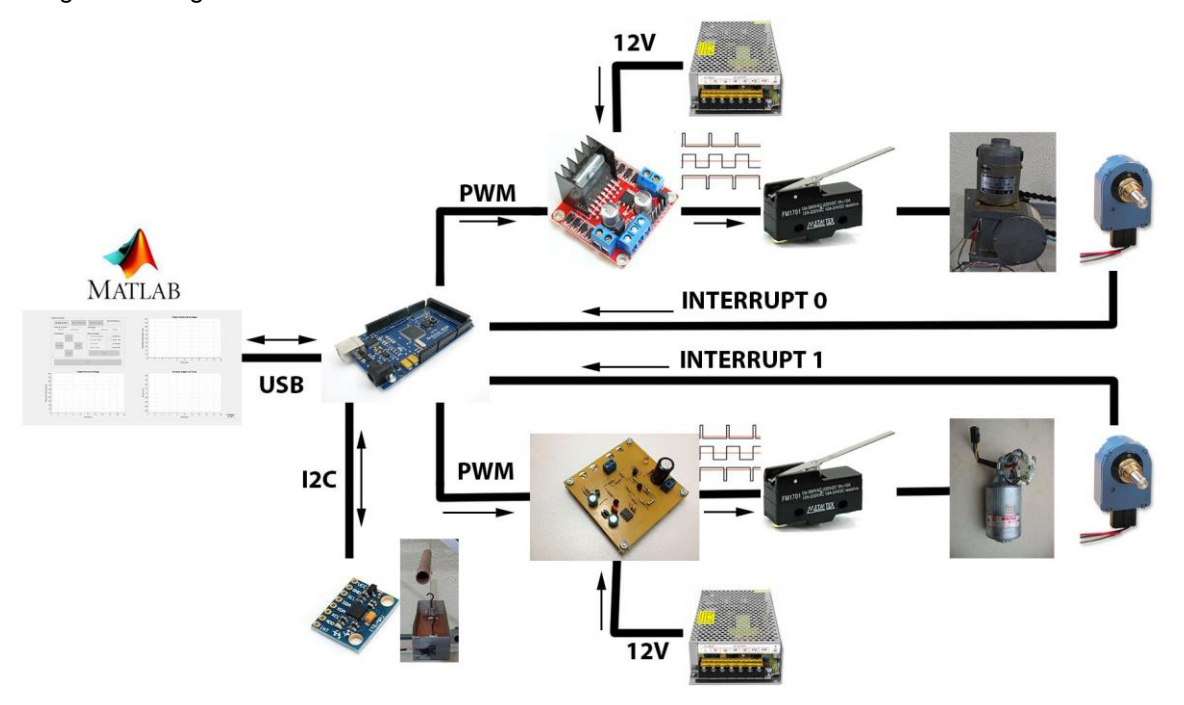

Figura – Diagrama Geral do Hardware.

Fonte: Elaborado pelo Autor.

## **2.4.3 Arduino MEGA 2560**

 O Arduino é uma plataforma de prototipagem eletrônica de hardware livre, com um microcontrolador ATMEGA em sua placa única. Seu objetivo é criar ferramentas acessíveis, de forma prática e fácil, para amadores e profissionais (MULTILóGICA, 2016). Inicialmente neste projeto, o Arduino seria utilizado somente como atuador para o acionamento dos motores através do envio de sinais PWM, sendo que todo o código de controle e programação do sistema seria implementado através do MATLAB. Porém, realizando-se testes notou-se que esta configuração gerava uma taxa de amostragem dos sinais dos sensores muito baixa, devido ao alto custo computacional imposto pelo MATLAB. Deste modo, optou-se por realizar toda a implementação do código diretamente no Arduino utilizando o seu próprio

*Software* Arduino IDE, utilizando o MATLAB somente para enviar comandos e receber dados dos sensores via comunicação *Serial*, e realizar a interface com o usuário através de sua interface gráfica GUIDE. Esta nova configuração apresentou uma capacidade de amostragem 20 vezes maior que a anterior, mostrando-se capaz de gerar dados mais precisos e confiáveis para um controle e monitoramento mais eficiente do sistema.

Figura – Arduino MEGA 2560.

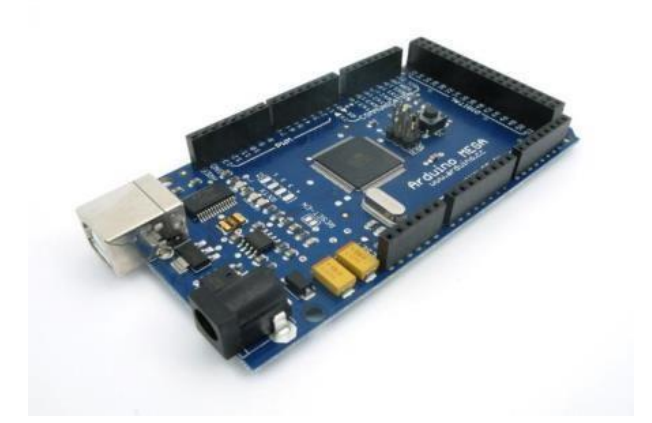

Fonte: (ARDUINO, 2017)

# **2.4.4 Alimentação**

 O Arduino MEGA 2560 pode ser alimentado pela conexão USB ou com uma fonte externa, sendo que a entrada de alimentação é selecionada automaticamente. A placa pode operar com alimentação externa entre 6 e 20V. No entanto, se menos de 7V forem fornecidos externamente, o pino de 5V pode fornecer menos de 5V e a placa pode ficar instável. Com mais de 12V o regulador de tensão pode superaquecer e danificar a placa. A faixa recomedável é de 7 a 12V (ARDUINO, 2017).

Os pinos de alimentação são os seguintes:

*•* VIN: É a entrada de tensão da placa Arduino quando utiliza-se uma fonte de alimentação externa (em oposicão aos 5 V fornecidos pela conexão USB ou outra fonte de alimentação regulada). É possível fornecer alimentação através deste pino, ou acessá-la a partir dele, caso a placa esteja sendo alimentada pelo conector de alimentação.

- *•* 5V: Trata-se do fornecimento de alimentacão regulada para o microcontrolador, e para periféricos que possam ser utilizados em conjunto.
- *•* 3.3V: Trata-se de uma saída de tensão de 3.3 V gerada pelo regulador de tensão. A corrente máxima para este pino é de 50 mA.
- *•* GND: Pinos terra.
- *•* SPI: pinos 50 (MISO), 51 (MOSI), 52 (SCK), 53 (SS). Estes pinos dão suporte à comunicação SPI que, embora suportada pelo *hardware*, ainda não está incluida na linguagem Arduino.
- *•* LED: pino 13. Há um LED conectado ao pino digital 13. Quando o pino está em nível lógico alto, o led se acende.
- *• I* <sup>2</sup>*C*: pinos 20 (SDA) e 21 (SCL). Fornecem suporte à comunicação *I* <sup>2</sup>*C*  utilizando a biblioteca *Wire*.

# **2.4.5 Comunicação**

 O Arduino MEGA 2560 possui facilidades para comunicar-se com um computador, com outro Arduino ou outros microcontroladores. O ATmega2560 fornece quatro portas de comunicação *serial* UARTs para TTL (5V). Um *chip*  FTDI FT232RL direciona uma destas portas para a conexão USB e os drivers FTDI, que acompanham o *software* do Arduino, fornecem uma porta COM virtual para *softwares* no computador (ARDUINO, 2017). A biblioteca *Serial* presente no *software* Arduino IDE é a responsável por realizar tal comunicação. O *software*  também inclui um monitor *serial* que permite que dados de texto sejam enviados e recebidos pela placa Arduino. Os LEDs RX e TX piscarão enquanto dados estiverem sendo transmitidos pelo *chip* FTDI e pela conexão USB ao computado

#### **2.4.6 Motores CC e seus acionamentos**

 Os motores de corrente contínua (CC) são dispositivos que operam através das forças de atração e repulsão geradas por eletroímãs e ímãs permanentes, convertendo energia elétrica em energia mecânica. Um motor CC consiste de um estator, um enrolamento de armadura, um rotor e um comutador com escovas, onde polaridades opostas entre os dois campos magnéticos formados dentro do motor fazem com que o rotor gire. Se uma corrente elétrica percorre os enrolamentos do motor em um sentido, o eixo do motor gira para um lado. Se a corrente elétrica é invertida, o eixo gira para o outro lado. Os dois motores utilizados no projeto são de corrente contínua e já se encontravam afixados à maquete. Ambos os motores trabalham com tensão de 12V devido às limitações das pontes H, sendo o mais robusto, de movimentação vertical da carga, com corrente de operação nominal de 6A, e o menor, para movimentação horizontal do carro, de 1A (OLIVEIRA, 2015).

#### **2.4.7 Memória**

 O microcontrolador ATmega2560 tem 256 *KBytes* de memória *FLASH* para armazenamento de código, 8 *KBytes* de memória SRAM e 4 *KBytes* de memória EEPROM, que podem ser lidos e escritos com a biblioteca EEPROM.Cada um dos 54 pinos digitais do Arduino MEGA 2560 pode ser usado como entrada ou saída digitais, utilizando-se as funções de *pinMode()*, *digitalWrite()*, e *digitalRead()*. Eles operam a 5V, sendo que cada pino pode fornecer ou receber uma corrente máxima de 40 mA e possui um resistor interno, desconectado por padrão, de 20 a 50KΩ. Além disso, alguns pinos possuem funções especializadas (ARDUINO, 2017):

*•* Serial: pinos 0 (RX) e 1 (TX); Serial 1: pinos 19 (RX) e 18 (TX); Serial 2: pinos 17 (RX) e 16 (TX); Serial 3: pinos 15 (RX) e 14 (TX). Usados para receber (RX) e transmitir (TX) dados via serial padrão TTL.

- *•* Interrupções Externas: pinos 2 (interruptor 0), 3 (interruptor 1), 18 (interruptor 5), 19 (interruptor 4), 20 (interruptor 3), e 21 (interruptor 2). Estes pinos podem ser configurados para disparar uma interrupção por um valor baixo, uma borda de subida ou descida, ou uma mudança de valor. A função *attachInterrupt()* é a responsável pelo tratamento das interrupções.
- *•* PWM: pinos 0 a 13. Fornecem saída PWM de 8-bits com a utilização da função *analogWrite()*.
- *•* SPI: pinos 50 (MISO), 51 (MOSI), 52 (SCK), 53 (SS). Estes pinos dão suporte à comunicação SPI que, embora suportada pelo *hardware*, ainda não está incluida na linguagem Arduino.
- *•* LED: pino 13. Há um LED conectado ao pino digital 13. Quando o pino está em nível lógico alto, o led se acende.
- *• I* <sup>2</sup>*C*: pinos 20 (SDA) e 21 (SCL). Fornecem suporte à comunicação *I* <sup>2</sup>*C*  utilizando a biblioteca *Wire*.

 O Arduino MEGA 2560 possui facilidades para comunicar-se com um computador, com outro Arduino ou outros microcontroladores. O ATmega2560 fornece quatro portas de comunicação *serial* UARTs para TTL (5V). Um *chip* FTDI FT232RL direciona uma destas portas para a conexão USB e os drivers FTDI, que acompanham o *software* do Arduino, fornecem uma porta COM virtual para *softwares* no computador (ARDUINO, 2017). A biblioteca *Serial* presente no *software*  Arduino IDE é a responsável por realizar tal comunicação. O *software* também inclui um monitor *serial* que permite que dados de texto sejam enviados e recebidos pela placa Arduino. Os LEDs RX e TX piscarão enquanto dados estiverem sendo transmitidos pelo *chip* FTDI e pela conexão USB ao computador. Além disso, o ATmega2560 também fornece suporte para comunicação *I* <sup>2</sup>*C* e SPI, como mencionado anteriormente.

 Os motores de corrente contínua (CC) são dispositivos que operam através das forças de atração e repulsão geradas por eletroímãs e ímãs permanentes, convertendo energia elétrica em energia mecânica. Um motor CC consiste de um estator, um enrolamento de armadura, um rotor e um comutador com escovas, onde polaridades opostas entre os dois campos magnéticos formados dentro do motor fazem com que o rotor gire. Se uma corrente elétrica percorre os enrolamentos do motor em um sentido, o eixo do motor gira para um lado. Se a corrente elétrica é invertida, o eixo gira para o outro lado. Os dois motores utilizados no projeto são de

corrente contínua e já se encontravam afixados à maquete. Ambos os motores trabalham com tensão de 12V devido às limitações das pontes H, sendo o mais robusto, de movimentação vertical da carga, com corrente de operação nominal de 6A, e o menor, para movimentação horizontal do carro, de 1A (OLIVEIRA, 2015).

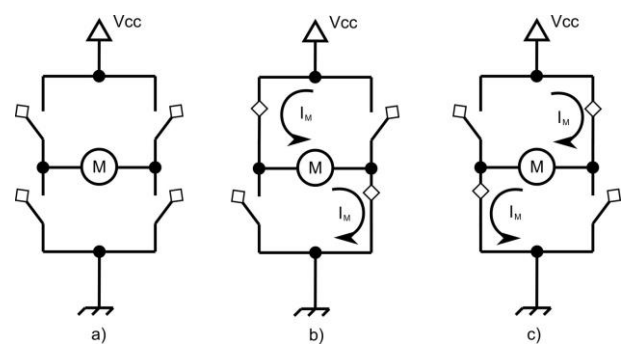

Fonte: AECX - Robótica. Disponível em: <http://aecxrobot.blogspot.com.br/p/aula-10-ponte-h.html>. Acesso em Ao contrário das pontes rolantes convencionais, onde o motor responsável pela movimentação vertical da carga encontra-se afixado ao carro (*trolley*), e, deste modo, movimenta-se junto com o conjunto *trolley*/carga, na maquete de ponte rolante deste projeto o motor responsável pela movimentação vertical da carga encontra-se afixado à própria estrutura da ponte. Sendo assim, é então necessário que seu acionamento seja feito mesmo quando deseja-se movimentar a carga apenas horizontalmente, tendo em vista que se houver rotação apenas do motor responsável pelo movimento horizontal, a carga irá subir ou descer em relação à sua posição vertical inicial, dependendo da direção horizontal desejada.

 Como visto na seção anterior, pode-se inverter o sentido de rotação do eixo do motor CC simplesmente invertendo a polaridade de seus terminais elétricos, e por consequência, invertendo a corrente que circula por seus enrolamentos. Um dos métodos mais utilizados para isso é o circuito envolvendo transistores funcionando como chaves, apelidado de ponte H, pela forma como o circuito é montado. A Figura 5 ilustra o funcionamento da ponte H para inverter o sentido de giro do motor, onde na situação (a), com todas as chaves abertas, o motor está parado, na situação (b), com um par de chaves fechadas, a corrente percorre os enrolamentos do motor fazendo-o girar em um sentido, e na situação (c), com o outro par de chaves fechadas, a corrente percorre os enrolamentos no sentido oposto, fazendo com que o motor inverta seu sentido de rotação.

 Para o controle de velocidade e de rotação dos motores através de Ponte H, é utilizado o módulo L298N, como mostrado na Figura 6, para o motor menor, responsável pela movimentação horizontal. Este módulo é projetado para controlar cargas indutivas como relés, solenóides, motores CC e motores de passo, permitindo o controle não só do sentido de rotação do motor, como também da sua velocidade, utilizando os pinos PWM do Arduino. A seguir tem-se as especificações técnicas do modelo utilizado (THOMSEN, 2013): Especificações técnicas da Ponte H L298N:

- *•* Tensão de Operação: 4∼35 V.
- *•* Chip: ST L298N.
- *•* Controle de 2 motores CC ou 1 motor de passo.
- *•* Corrente de Operação máxima: 2A por canal ou 4A max.
- *•* Tensão lógica: 5 V.
- *•* Corrente lógica: 0∼36 mA.
- *•* Limites de Temperatura: -20 a +135*◦*C.
- *•* Potência Máxima: 25W.
- *•* Dimensões: 43 x 43 x 27 mm.
- *•* Peso: 30g.

Figura – Ponte H embarcada L298N para a movimentação horizontal

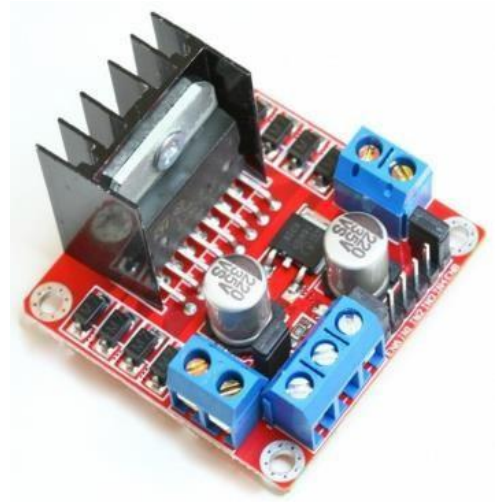

Fonte: Driver Motor ponte-H - L298N. Disponível em: <https://www.baudaeletronica.com.br/drivermotor-ponte-h-l298n.html>. Acesso em 09/11/2016.

A figura 7 ilustra em detalhes as conexões do módulo L298N. A utilização de cada pino encontra-se detalhada a seguir:

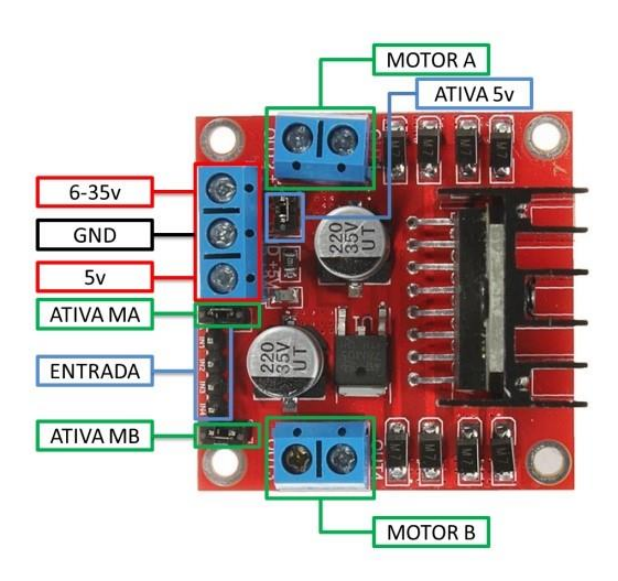

Figura – Ponte H embarcada L298N em detalhes

Fonte: (THOMSEN, 2013). Funcionamento da Ponte H L298N (THOMSEN, 2013):

- *•* (Motor A) e (Motor B) referem-se aos conectores para ligação de 2 motores CC ou 1 motor de passo.
- *•* (Ativa MA) e (Ativa MB) são os pinos responsáveis pelo controle PWM dos motores A e B. Se estiver com jumper, não haverá controle de velocidade, pois os pinos estarão ligados aos 5 V. Estes pinos podem ser utilizados em conjunto com os pinos PWM do Arduino.
- *•* (Ativa 5v) e (5v) Este *driver* Ponte H L298N possui um regulador de tensão integrado. Quando o *driver* está operando entre 6 e 35V, este regulador disponibiliza uma saída regulada de +5 V no pino (5 V) para um uso externo (com jumper), podendo alimentar por exemplo outro componente eletrônico. Portanto não deve-se alimentar este pino (5v) com +5 V do Arduino se estiver

controlando um motor de 6 a 35 V e jumper conectado, pois isto danificará a placa. O pino (5v) somente se tornará uma entrada caso esteja controlando um motor de 4 a 5.5 V (sem jumper), podendo assim usar a saída +5 V do Arduino.

- *•* (6-35v) e (GND) Aqui será conectada a fonte de alimentação externa quando o driver estiver controlando um motor que opere entre 6 e 35 V. Por exemplo, ao utilizar um motor CC 12 V, basta conectar a fonte externa de 12 V neste pino e (GND).
- *•* (Entrada) Este barramento é composto por IN1, IN2, IN3 e IN4. Sendo estes pinos os responsáveis pela rotação do Motor A (IN1 e IN2) e Motor B (IN3 e IN4).
- A Figura 8 mostra a ordem de ativação do motor CC através dos pinos IN1 e IN2:

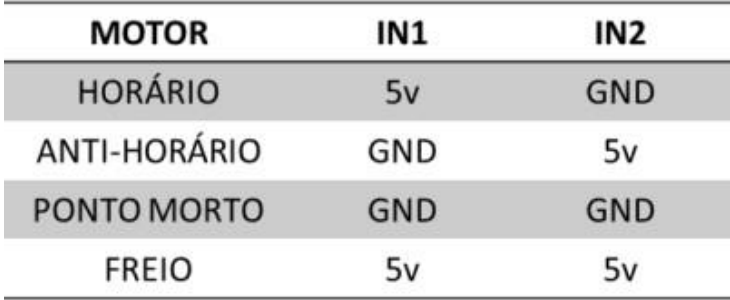

Figura 8 – Ativação do motor CC através dos pinos IN1 e IN2

Fonte: (THOMSEN, 2013).

#### **Acionamento do motor responsável pelo movimento vertical - Ponte H**

 Devido ao fato do motor mais robusto, responsável pela movimentação vertical, drenar uma corrente superior à que a L298N suporta, foi confeccionada por Oliveira (2015) uma ponte H mais potente, baseando-se na ponte H desenvolvida por (FILHO, 2012), ilustrada na Figura 9. Assim como a ponte H tomada como base, esta também possui alimentação de 12V, mas suporta uma corrente de até 16A para garantir a corrente necessária para o acionamento do motor de movimentação vertical. Esta ponte H utiliza-se de transistores de efeito de campo (FET) para realizar o chaveamento, já que estes conseguem chavear correntes muito
superiores em relação aos transistores bipolares, podendo chegar até a 1000 Ampéres em um único transistor (FILHO, 2012).

Figura – Ponte H mais robusta desenvolvida para a movimentação vertical

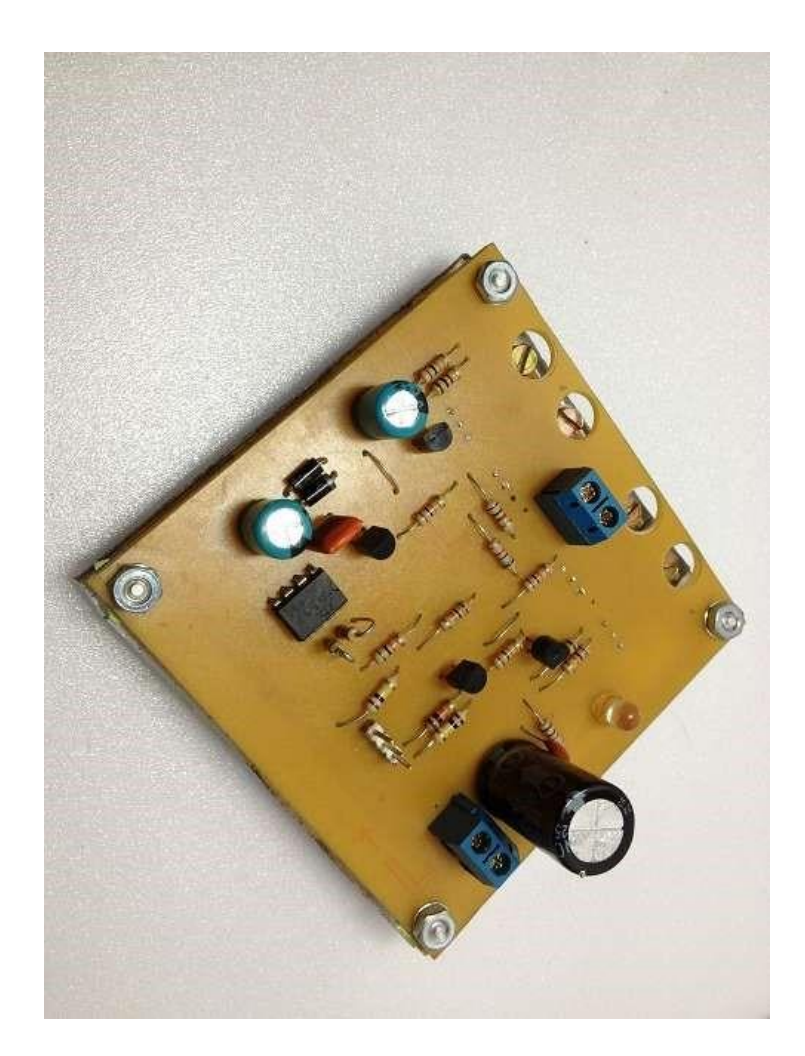

Fonte: (FILHO, 2012).

Os pinos e conexões da ponte H para o controle vertical podem ser visualizados a seguir:

# **2.4.8 Controle de velocidade dos motores CC –**

 O controle de velocidade dos motores CC é realizado por meio da tensão de alimentação aplicada em seus enrolamentos, isto é, quanto maior a tensão aplicada, mais rápido o motor CC gira. Este controle será feito através da aplicação de um sinal PWM à ponte H gerado pelo Arduino, já que este não possui saídas analógicas, mas somente digitais (0 ou 5V). O Arduino faz a geração deste sinal através da função *analogWrite*, que irá variar o ciclo de trabalho de acordo com a entrada, seja ela uma tensão nos pinos de entrada, ou um valor de entrada através da comunicação *Serial*, ou ainda um valor pré-definido. PWM significa *"Pulse Width Modulation"* ou Modulação de Largura de Pulso, ou seja, através da largura do pulso de uma onda quadrada é possível o controle de potência ou velocidade fornecida ao motor CC.

Para ilustrar melhor este conceito pode-se imaginar uma chave simples liga e desliga, que quando ligada, 100% da tensão e da potencia é aplicada à carga, e quando desligada, a tensão é nula e assim a potência é zero. Controlando-se o tempo que a chave permanece ligada, e, consequentemente, o tempo dela desligada, pode-se controlar a potencia média entregue a carga. Como exemplo, se a chave fica ligada durante 50% do ciclo e desligada durante os outros 50%, significa dizer que em média tem-se 50% do tempo com corrente e 50% sem. Portanto a potência média aplicada na carga é proporcional à tensão média, ou seja, 50%. Desse modo, quanto maior for o tempo que o pulso se mantém em nível lógico alto, ou seja, ligado, maior é a potência entregue à carga, assim como quanto menor for o tempo em nível lógico alto, menor a entrega de potência à carga. A Figura a seguir ilustra um sinal PWM para diversos ciclos de trabalho distintos.

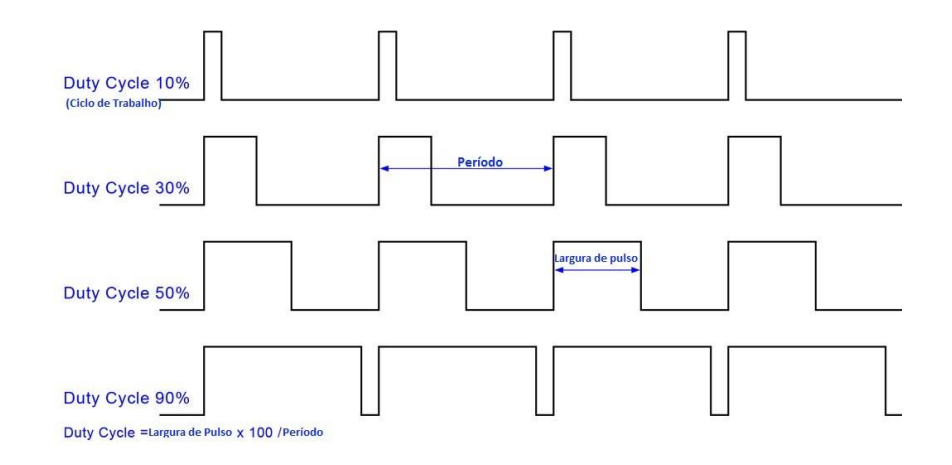

 Para realizar a medição de posição e velocidade da carga, a planta possui instalados nos eixos dos motores dois *encoders* incrementais rotativos. O *encoder* é um transdutor que converte um movimento angular ou linear em uma série de pulsos digitais elétricos (SALDANHA, 2016). Os pulsos gerados podem ser utilizados para determinar a velocidade, a taxa de aceleração, distância, rotação, posição ou direção. Na planta em questão, o *encoder* presente é o HEDS-5700, um *encoder* óptico incremental de alta precisão, sendo possivel então obter uma alta resolução de pulsos por deslocamento angular, aumentando a qualidade dos dados coletados. O *encoder* utilizado neste projeto pode ser visualizado na Figura 12.

Figura – *Encoder* HEDS-5700.

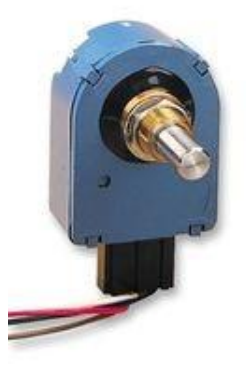

Fonte: Octopart. Disponível em: <https://octopart.com/heds-5701%23g00- O HEDS-5700 é alimentado por uma faixa de tensão de +4.5V a +5.5V, consumindo uma corrente típica de 17mA (AGILENT, 2016). Possui uma resolução de 256 ciclos por revolução e dois pinos de saída (canal A e canal B), juntamente com os pinos de alimentação, como pode ser visualizado na Figura

Figura – Esquema de pinos do *Encoder* HEDS-5700.

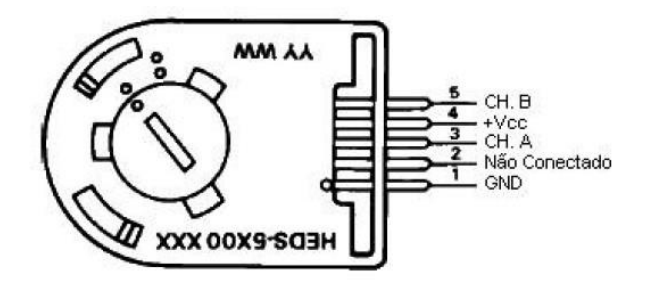

Fonte: (AGILENT, 2016).

 A Figura 14 ilustra o esquema de leitura realizada pelo *encoder*. A leitura é feita através de emissores infravermelho posicionados em uma extremidade, em conjunto com sensores, como fotodiodos ou fototransistores, posicionados na extremidade oposta. De acordo com a rotação do disco de plástico, partes claras ou escuras do disco passam diante dos sensores, acarretando na geração de um sinal pulsante que é coletado e enviado para o sistema supervisório. Cada pulso representará uma distância percorrida, possibilitando assim o cálculo da posição da carga e da velocidade dos motores de acionamento.

Figura – Esquema de leitura de dados no encoder

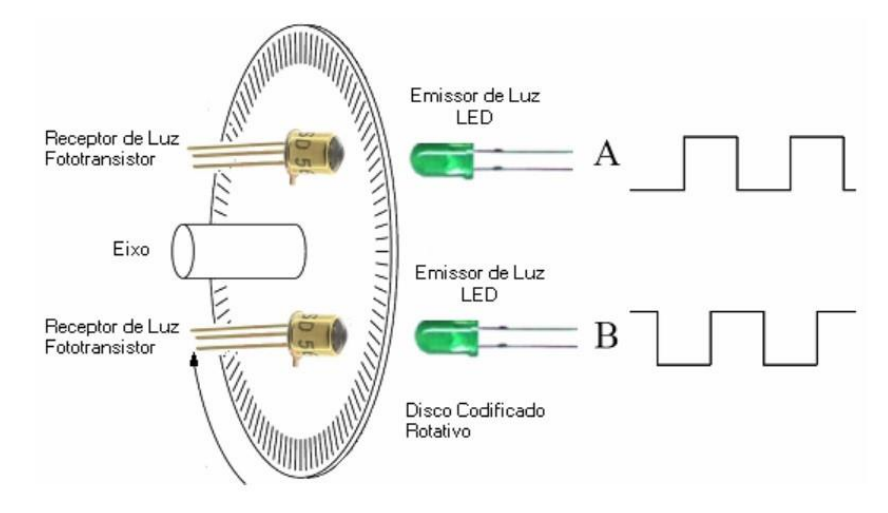

Fonte:Como se Constituem e Operam os Motores CC Sem Escovas. Disponível em: <http://automoveiseletricos.blogspot.com.br/2015/05/como-se-constituem-e-operam-osmotores.html>.

 Para determinar o sentido de rotação, compara-se dois sinais gerados pelo *encoder* que estão em quadratura, ou seja, defasados entre si de 90 graus. Esta comparação é feita detectando-se as bordas de subida ou descida de um sinal, e comparando-a com o outro sinal. Dessa forma, o sistema supervisório incrementa ou decrementa a distância, de acordo com a referência previamente definida. A Figura 15 ilustra este funcionamento, em que é lido o sinal do canal B sempre que o sinal do canal A varia de positivo a zero. Caso o sentido de rotação seja horário, nota-se que o sinal B estará sempre em nível lógico alto no momento de leitura, enquanto que se a rotação estiver ocorrendo no sentido anti-horário, o sinal B estará sempre em nível lógico baixo no momento da leitura.

Figura 15 – Sinais em quadratura gerados pelo encoder.

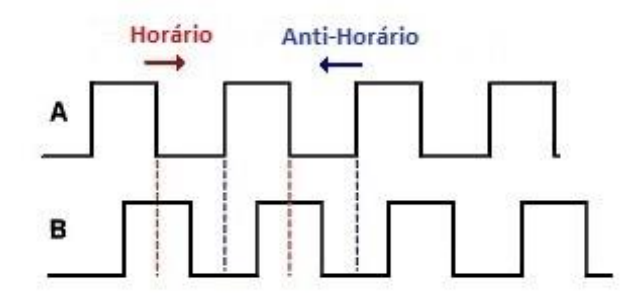

Fonte:Tutorial de *Encoder* rotatório. Disponível em: <http://www.hobbytronics.co.uk/rotaryencodertutorial>.

 Para determinar a variação angular da carga durante a sua movimentação foi utilizado o módulo GY-521, como mostrado na Figura 16, onde em uma mesma placa tem-se um acelerômetro e um giroscópio, que por sua vez são controlados pelo circuito integrado (CI) MPU-6050. Este CI possui 6 eixos (6 graus de liberdade), sendo 3 eixos para o acelerômetro e 3 eixos para o giroscópio (INVENSENSE, 2013). Além dos dois sensores, o CI tem embutido um recurso chamado DMP (*Digital Motion Processor*), responsável por realizar cálculos a partir dos dados gerados pelos sensores que podem ser usados para sistemas de reconhecimento de gestos, determinação de ângulos de inclinação, navegação (GPS), jogos e diversas outras aplicações. Outro recurso adicional presente, mas que não foi utilizado neste projeto, é o sensor de temperatura embutido no CI, cujas especificações podem ser encontradas em (INVENSENSE, 2013).

Figura – Módulo Acelerômetro e Giroscópio GY-521.

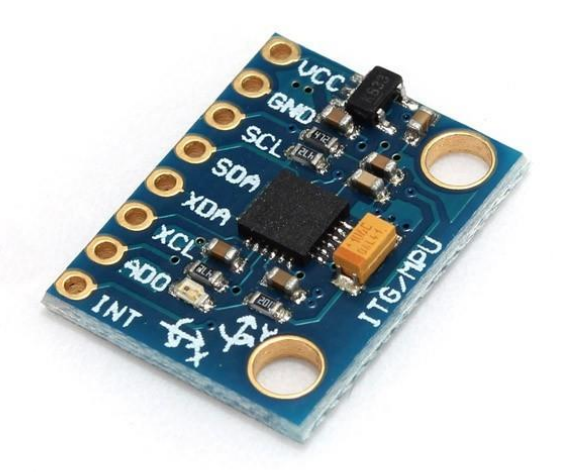

- *•* Controlador: MPU-6050.
- *•* Tensão de Operação: 3 a 5V DC.
- *•* Resolução do ADC (Conversor Analógico-Digital): 16 bits.
- *•* Interface de comunicação: *I* <sup>2</sup>*C*.
- *•* Faixa de leitura do Giroscópio: *±*250, *±*500, *±*1000, *±*2000*◦* /s.
- *•* Faixa de leitura do Acelerômetro: *±*2, *±*4, *±*8, *±*16g.
- *•* Leitura do sensor de temperatura: -40 a 85*◦*C.
- *•* Dimensões: 17mm(L) X 3mm(A) X 21mm(C).
- *•* Peso: 2g.

 A comunicação do MPU-6050 com o Arduino utiliza a interface *I* <sup>2</sup>*C*, por meio dos pinos SCL e SDA do sensor, como pode ser visto na Figura 17. Nos pinos XDA e XCL pode-se conectar outros dispositivos *I* <sup>2</sup>*C*, possibilitando a criação de um sistema de orientação mais completo. A alimentação do módulo pode variar entre 3 e 5 V, sendo recomendado a utilização de 5 V para a obtenção de melhores resultados (INVENSENSE, 2013). O pino AD0 desconectado define que o endereço *I* <sup>2</sup>*C* do sensor é 0x68. Caso o pino AD0 seja conectado ao pino 3.3V do Arduino, seu endereço será alterado para 0x69, permitindo a utilização de dois módulos MPU-6050 em um mesmo circuito. O pino INT pode ser conectado ao pino de interrupção do Arduino para auxiliar o microcontrolador, sinalizando quando ocorrem novas leituras pelos sensores.

Figura – Pinagem do Módulo Acelerômetro e Giroscópio GY-521.

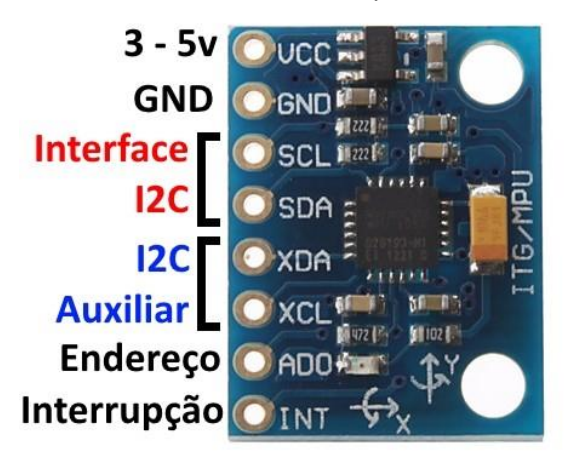

Fonte: Tutorial: Acelerômetro MPU6050 com Arduino. Disponível em: <http://blog.filipeflop.com/sensores/tutorial-acelerometro-mpu6050-arduino.html>.

 Como mencionado anteriormente, o MPU-6050 possui 6 DOF (*Degrees of Freedom*, ou graus de liberdade), o que significa que ele provê 6 valores como saída, sendo três desses provenientes do acelerômetro (um valor para cada um dos três eixos), e três do giroscópio, obtendo-se também um valor para cada um de seus eixos, como ilustrado na Figura 18. Para obter a oscilação angular do módulo, e consequentemente da carga, já que este estará acoplado à mesma, combinam-se as leituras advindas destes dois sensores, como detalhado na Seção 3.6.

Figura – Eixos de detecção de rotação do GY-521.

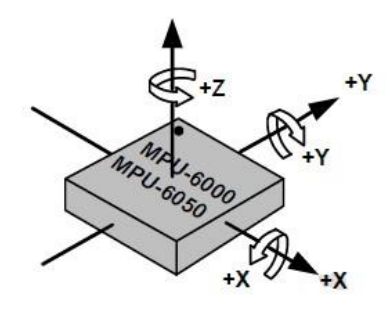

Fonte: Arduino - Interface com acelerômetro e giroscópio. Disponível em: <https://www.embarcados.com.br/arduino-acelerometro-giroscopio/>.

 O acelerômetro funciona a partir do princípio do efeito piezoelétrico. Para ilustrar seu funcionamento, pode-se imaginar uma caixa em forma de cubo com uma pequena esfera em seu interior, como na Figura 19. Suponha-se que as paredes desta caixa são feitas de cristais piezoelétricos. Sempre que houver uma inclinação da caixa, a esfera será empurrada na direção da inclinação devido à força da gravidade. Ao ocorrer a colisão entre a esfera e a parede, pequenas correntes piezoelétricas serão formadas nesta parede. Existem três pares de paredes opostas em um cubo como o da figura, onde cada par corresponde à um eixo no espaço 3D: os eixos X, Y, e Z. Dependendo da corrente produzida pelas paredes piezoelétricas pode-se determinar a direção da inclinação, assim como a sua magnitude.

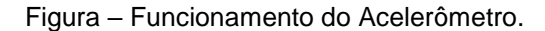

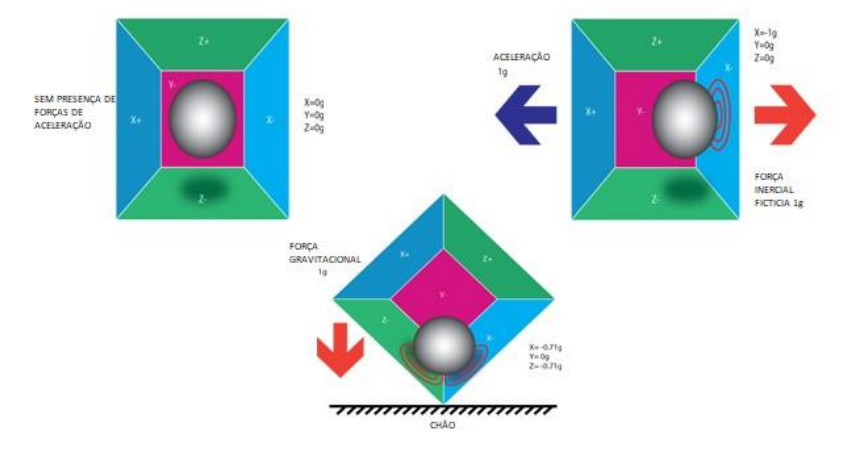

Fonte: IMU Interfacing Tutorial: Get started with Arduino and the MPU 6050 Sensor. Disponível em: <https://diyhacking.com/arduino-mpu-6050-imu-sensor-tutorial/>.

 Na prática, o acelerômetro deste módulo trabalha com um arranjo de semicondutores microscopicamente espaçados entre si, onde quando uma força é aplicada sobre um destes arranjos, a distância entre estes semicondutores varia, variando assim a capacitância que é monitorada pelo circuito integrado, sendo convertido então a um valor correspondente de aceleração naquele eixo (INVENSENSE, 2013). A Figura 20 ilustra um destes arranjos.

# **2.4.9 Chaves fim de curso**

 A fim de garantir a proteção do sistema, fazendo com que o carro permaneça no intervalo de espaço delimitado da ponte rolante quando movendo-se horizontalmente, e também que a carga não suba além do limite permitido, forçando

desta forma o motor, são utilizadas chaves fins de curso que interromperão a rotação do motor quando acionadas. Ocorrendo seu acionamento, automaticamente a tensão de controle dos motores será cortada, prevenindo assim qualquer ação indesejada no sistema, protegendo-o. Na planta em questão existem 4 chaves fim de curso. Uma em cada extremidade do caminho do carro, protegendo o sistema de controle horizontal, e duas abaixo do mesmo, que são acionadas quando a carga é tracionada para cima além do limite, impedindo que ambos os motores forcem a carga para cima. A chave mecânica fim de curso pode ser visualizada na Figura 22 a seguir.

Figura – Chave mecânica fim de curso.

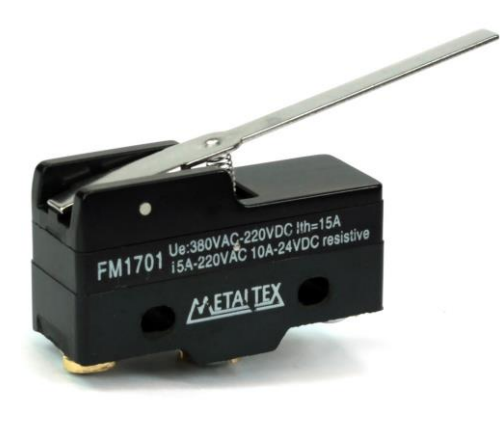

Fonte: Chave Fim de Curso Metaltex FM-1701. Disponível em: <https://www.eletropecas.com/Produto/chave-fim-de-curso-metaltex-fm-1701>.

# **2.4.10 Desenvolvimento Do Software do Pórtico Automatizado**

 Os centros de processamento do sistema desenvolvido para controle e monitoramento da maquete de ponte rolante deste projeto giram em torno do Arduino e do MATLAB. No Arduino está implementado todo o *software* de configuração, acionamento e monitoramento dos elementos de *hardware* descritos no capítulo anterior. Já no MATLAB, funcionando em um computador no qual o Arduino está conectado via USB, está implementado o *software* de desenvolvimento da interface gráfica e da comunicação *Serial* entre o MATLAB e o Arduino. A comunicação *Serial* entre estes dois elementos é fundamental para que seja possível tanto enviar comandos que foram gerados pelo usuário a partir da interface

gráfica do MATLAB para o Arduino, quanto receber os dados dos sensores captados pelo Arduino durante a execução do programa, para que os mesmos sejam disponibilizados por meio de gráficos na interface gráfica.

 A ideia inicial do projeto era de que todo o *software* fosse implementado somente no MATLAB, utilizando-se de *toolboxes* próprias do MATLAB para Arduino. Porém após a realização de testes de obtenção dos dados do sensores, notou-se que o alto custo computacional imposto pelo MATLAB acarretava em uma taxa de amostragem muito baixa dos dados coletados, gerando valores não muito confiáveis, principalmente em relação à variação angular da carga. Desse modo, foi escolhido implementar o *software* da maneira descrita no parágrafo anterior, já que deste modo o cálculo e a obtenção das grandezas a serem monitoradas não dependem mais do processamento do MATLAB no computador, mas somente do próprio *hardware* do Arduino, onde conseguiu-se obter uma taxa de amostragem cerca de 20 vezes maior em relação à obtida com a configuração utilizando somente o MATLAB.

 O *software* responsável pela implementação do código de programação desenvolvido para o Arduino é o *Arduino Integrated Development Environment*, ou Arduino IDE. Este *software* utiliza a chamada linguagem de programação Arduino, que é uma linguagem de programação baseada em C/C++, com pequenas modificações (ARDUINO, 2016). Para realizar a comunicação entre o Arduino e dispositivos periféricos, a linguagem dispõe de diversas bibliotecas próprias, que serão detalhadas no decorrer deste capítulo.

 O MATLAB (de *MATrix LABoratory*) é um programa produzido pela *Mathworks, Inc.*, que consiste de uma ferramenta de computação numérica de análise e visualização de dados. Possui uma linguagem de programação de alto nível que proporciona um ambiente fácil de usar, já que os problemas e soluções são expressos em linguagem matemática, e não na linguagem de programação tradicional. A ferramenta MATLAB tem como principais objetivos a construção de gráficos, compilação de funções, manipulação de funções específicas de cálculo e variáveis simbólicas. O *software* fornece também um conjunto de subprogramas (*toolboxes*) que solucionam problemas diversos tais como: álgebra matricial,

aritmética com complexos, sistemas de equações lineares, determinação de autovalores e autovetores, solução de equações diferenciais, solução de equações não lineares, além de representar e de dar subsídios para a análise e síntese de sistemas lineares e não lineares (MATHWORKS, 2016). A execução do sistema de movimentação da carga na maquete da ponte rolante consiste de uma série de etapas a serem realizadas. Na primeira delas, estabelece-se a comunicação entre o MATLAB e o Arduino através do comando dado pelo usuário a partir da interface gráfica. Com a conexão estabelecida, o Arduino fica ocioso até que seja dado algum comando de movimentação por parte do usuário. O usuário então configura os parâmetros de movimentação desejada através da interface, e solicita o início do movimento. Neste momento, o MATLAB emite via *Serial* um comando consistindo de um conjunto de caracteres contendo todos os parâmetros de movimentação definidos pelo usuário, e passa a monitorar a porta *Serial* para posteriormente receber informações de posição e variação angular da carga durante a execução da tarefa. Este conjunto de caracteres que foi enviado é então lido e interpretado pelo Arduino, que realiza as instruções de acionamento correspondentes, recolhendo e enviando para o MATLAB via *Serial* as informações mencionadas, que serão disponibilizadas via gráficos para o usuário através da interface gráfica.

 Nas seções subsequentes deste capítulo serão detalhados os procedimentos realizados em cada uma das duas plataformas em questão, responsáveis por realizar o controle e monitoramento da planta de forma sincronizada e eficiente.

 **A Interface gráfica:**A interface gráfica para controlar a planta deste projeto foi desenvolvida utilizando a ferramenta GUIDE do MATLAB. O GUIDE é um instrumento projetado para que o usuário construa interfaces gráficas com maior facilidade e rapidez. A *toolbox* GUIDE contém

ferramentas para criar, instalar, alinhar e alterar o tamanhos de objetos *uicontrol*, que são objetos gráficos adicionados à interface que tem como função realizar a comunicação entre o usuário e o programa criado. Mais informações sobre a utilização do GUIDE podem ser obtidos .A figura a seguir ilustra a interface gráfica desenvolvida para este projeto.

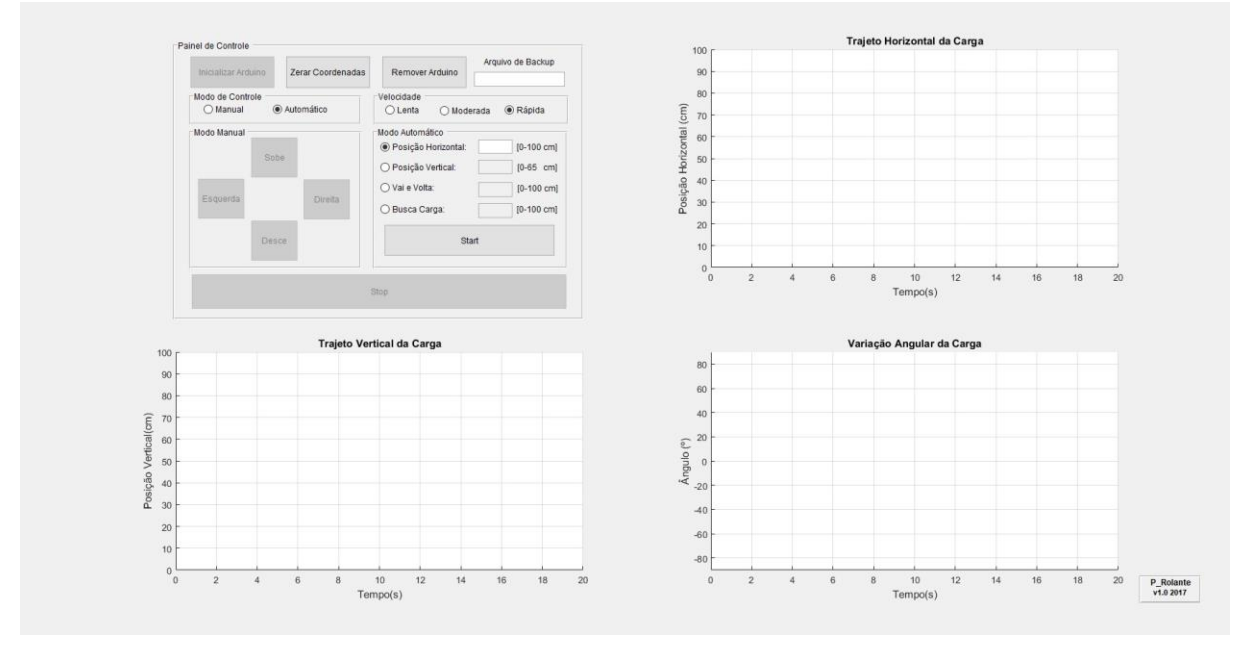

Figura – Interface Gráfica desenvolvida no GUIDE para o controle da ponte rolante.

Fonte: Elaborado pelo Autor.

 A interface conta com um painel de controle, por onde são enviados os comandos de movimentação, além de gráficos onde serão disponibilizados os dados obtidos após a execução do programa. O painel de controle conta com duas seções principais, onde podese realizar um controle manual e instantâneo de movimentação da carga, ou um controle automático com quatro modos diferentes de percurso pré-definidos. Antes de começar qualquer movimentação da carga, deve-se estabelecer a comunicação entre o MATLAB e o Arduino, através do botão 'Inicializar Arduino'. Da mesma maneira, ao finalizar a utilização do programa, deve-se encerrar a comunicação entre os elementos mencionados através do botão 'Remover Arduino'.

 No primeiro modo de controle, o controle manual, ao pressionar um dos quatro botões de direção disponíveis para o movimento da carga (sobe, desce, para a esquerda ou para a direita), os motores serão acionados para mover a carga na direção selecionada de acordo com uma das três velocidades prédefinidas (lenta, moderada ou rápida), até que seja pressionado o botão *'Stop'*,

que fará com que os motores desliguem, finalizando assim a movimentação da carga.

No segundo modo de controle, o controle automático, há a opção de escolher entre quatro diferentes tipos de percurso para a carga, que serão executados com uma das três velocidades selecionadas pelo usuário. No primeiro deles, onde define-se somente a posição horizontal, ao configurar a posição desejada em centímetros, os motores serão acionados para movimentar a carga horizontalmente desde a posição atual até a posição desejada. Já no segundo tipo define-se a posição vertical na qual a carga será posicionada, seguindo o mesmo plano de coordenadas da movimentação anterior.

 O plano de coordenadas de posição horizontal e vertical tem como referência a posição inicial em que encontra-se a carga no momento em que o sistema é inicializado. Desse modo, caso seja necessária uma calibração da posição inicial da carga, deve-se utilizar o modo de controle manual para posicionar a carga na origem do plano de coordenadas, e utilizar o botao 'Zerar Coordenadas', presente na interface, para que aquele se torne o ponto de referência na qual as coordenadas de posição inseridas na interface serão baseadas.

A terceira opção de controle automático consiste de um movimento horizontal puro 'Vai e Volta', onde o *trolley* se desloca até a posição horizontal definida na interface, e retorna à origem do sistema de coordenadas, sem haver deslocamento vertical da carga. O movimento é desenvolvido seguindo a velocidade selecionada pelo usuário.

 Na quarta e última opção de controle automático tem-se uma simulação de recolhimento de carga na posição horizontal desejada, nomeado 'Busca Carga'. Neste modo, também obedecendo a velocidade selecionada pelo usuário, o *trolley* movimenta-se horizontalmente até a posição definida na interface, realizando a seguir um movimento de descida simulando a coleta de uma carga no solo, retornando então à posição vertical inicial, com posterior movimentação horizontal de volta para a posição inicial do plano de coordenadas. O botão *'Stop'*  também pode ser utilizado para interromper a movimentação do conjunto *trolley*/carga durante qualquer um dos quatro tipos de controle do modo automático.

 Ao final de cada comando mencionado anteriormente, são gerados gráficos demonstrando o comportamento de deslocamento vertical e horizontal da carga, além também da oscilação angular da carga em relação ao eixo vertical, medida durante a realização do percurso. Quando na utilização do modo automático, podem-se obter os dados provenientes das medições também através de um arquivo de texto, cujo nome deve ser especificado no campo denominado 'Arquivo de Backup', como por exemplo 'dados.txt'. Neste arquivo, cada grandeza medida ocupa uma das quatro colunas de dados, na seguinte ordem: 'tempo decorrido',' coordenada de posição horizontal do *trolley*','coordenada de posição vertical da carga', e 'variação angular da carga em relação ao eixo vertical durante o movimento'.

A lógica de programação de intertravamento dos botões da interface gráfica, assim como as lógicas de comunicação, controle e monitoramento desenvolvidas para cada tipo de configuração escolhida nesta mesma interface serão detalhadas nas próximas seções deste capítulo.

 Inicialização da comunicação entre MATLAB e Arduino Suponha-se para fins ilustrativos que o desejo do usuário seja de movimentar a carga apenas horizontalmente, até a posição de 50 cm, com velocidade lenta, partindo da origem. Na primeira parte do fluxograma da Figura 24 é estabelecida a comunicação entre o MATLAB e o Arduino. Tal comunicação é iniciada quando o usuário pressiona o botão 'Inicializar Arduino', através da interface gráfica, já que a mesma funciona a partir do princípio em que cada botão executa uma função pré-definida ao ser pressionado pelo usuário. Deste modo, a função atrelada ao botao 'Inicializar Arduino', além das configurações de ativação e desativação de botões similares às já mencionados anteriormente e da declaração de variáveis a serem utilizadas durante a execução do programa, realiza também a abertura de um canal de comunicação *Serial* com o Arduino, utilizando a taxa de transferência pré-definida (*baud*), que deve ser idêntica à utilizada pelo Arduino para que a conexão seja estabelecida com sucesso.

 Configuração da interface gráfica e envio de comandos Após a etapa de inicialização, instruções que serão detalhadas posteriormente na Seção 3.4 são realizadas por parte do Arduino, que ficará enviando periodicamente um sinal, aguardando o comando de movimentação por parte do MATLAB. Para a movimentação exemplo proposta nesta seção, o usuário então selecionará a opção de modo de controle automático, de posição horizontal, com velocidade lenta, preenchendo o campo com a posição desejada (50 cm), como ilustrado na Figura 25 a seguir.

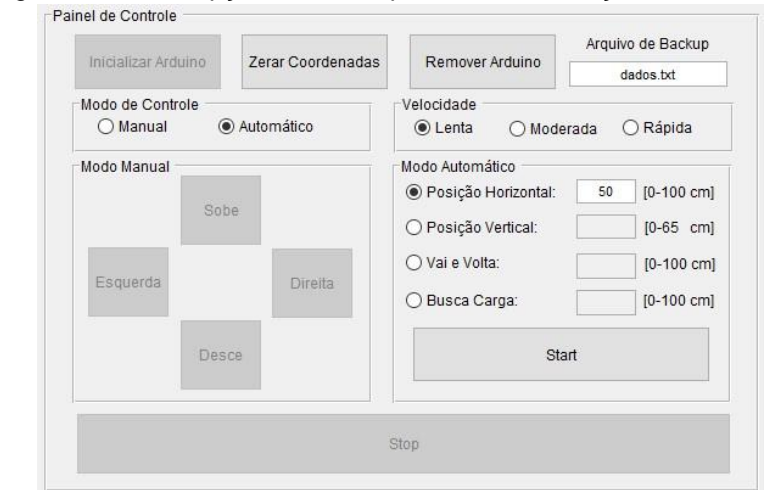

Figura – Interface gráfica com as opções do exemplo de movimentação selecionadas.

Fonte: Elaborado pelo Autor.

 Deste modo, ao pressionar o botão 'Start', executa-se uma nova função, onde será enviado via *Serial* ao Arduino o comando de movimentação desejado através da função *fprintf*. Durante a execução deste algoritmo, o MATLAB trata de aceitar o "primeiro contato"solicitado pelo Arduino e enviar via *Serial* para o mesmo o *string* contendo as informações da movimentação desejada pelo usuário, onde no caso tomado como exemplo será *'<start,automatico,horizontal ,lenta,setpoint\_h>'*. Este *string* será interpretado pelo *software* implementado no Arduino, que iniciará o processo de movimentação da carga, enviando em seguida para o MATLAB as informações dos sensores, contendo as posições horizontal e vertical do conjunto *trolley*/carga, além também da oscilação angular da carga durante o processo.

#### **3 DESENVOLVIMENTO**

### **3.1 CONSIDERAÇÕES INICIAIS**

As atividades características dentro de oficinas e retificas estão relacionadas a um transporte de cargas, seja de forma contínua ou descontínua. Para atividades de manuseio descontínuas pode-se citar: Talhas (sistemas de levantamentos standard); pórticos rolantes; semipórticos rolantes entre outros.

A classificação dos mecanismos e estruturas é um dos fatores iniciais de grande importância, pois resultará na definição do equipamento, e como se trata de equipamentos de custos iniciais elevados, requer um cuidado redobrado para que o equipamento não se torne desatualizado em um tempo relativamente curto ou que seja superdimensionado, ocasionando custos desnecessários.

#### **3.2 METODOLOGIA CITADAS NO DESENVOLVIMENTO DO PROJETO**

A Norma NBR 8400 delimita as condutas para os mecanismos e estruturas que compõem o pórtico, entretanto há a necessidade de algumas informações adicionais, como por exemplo, forças normais e flecha máxima. Nesses casos utiliza-se metodologias complementares como a norma NBR 7195 e NBR 8400 que contempla os detalhes construtivos e estruturais. Na Tabela 2 pode-se visualizar a metodologia empregada para alguns itens calculados.

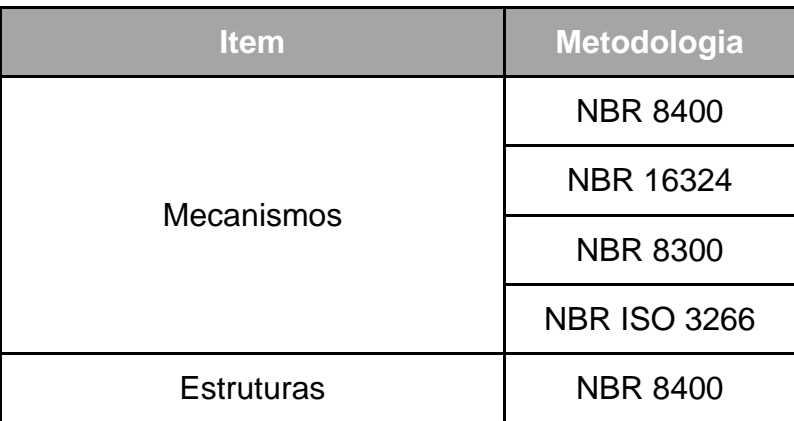

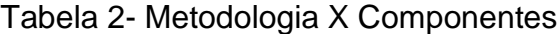

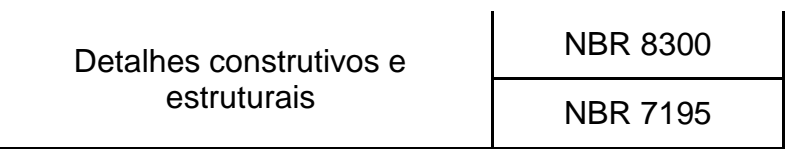

Fonte: Autor

# **3.3 FLUXOGRAMA GERAL DE PROJETO**

Para elaboração do projeto, criou-se um fluxograma geral, o qual apresenta o passo-a-passo para o correto dimensionamento.

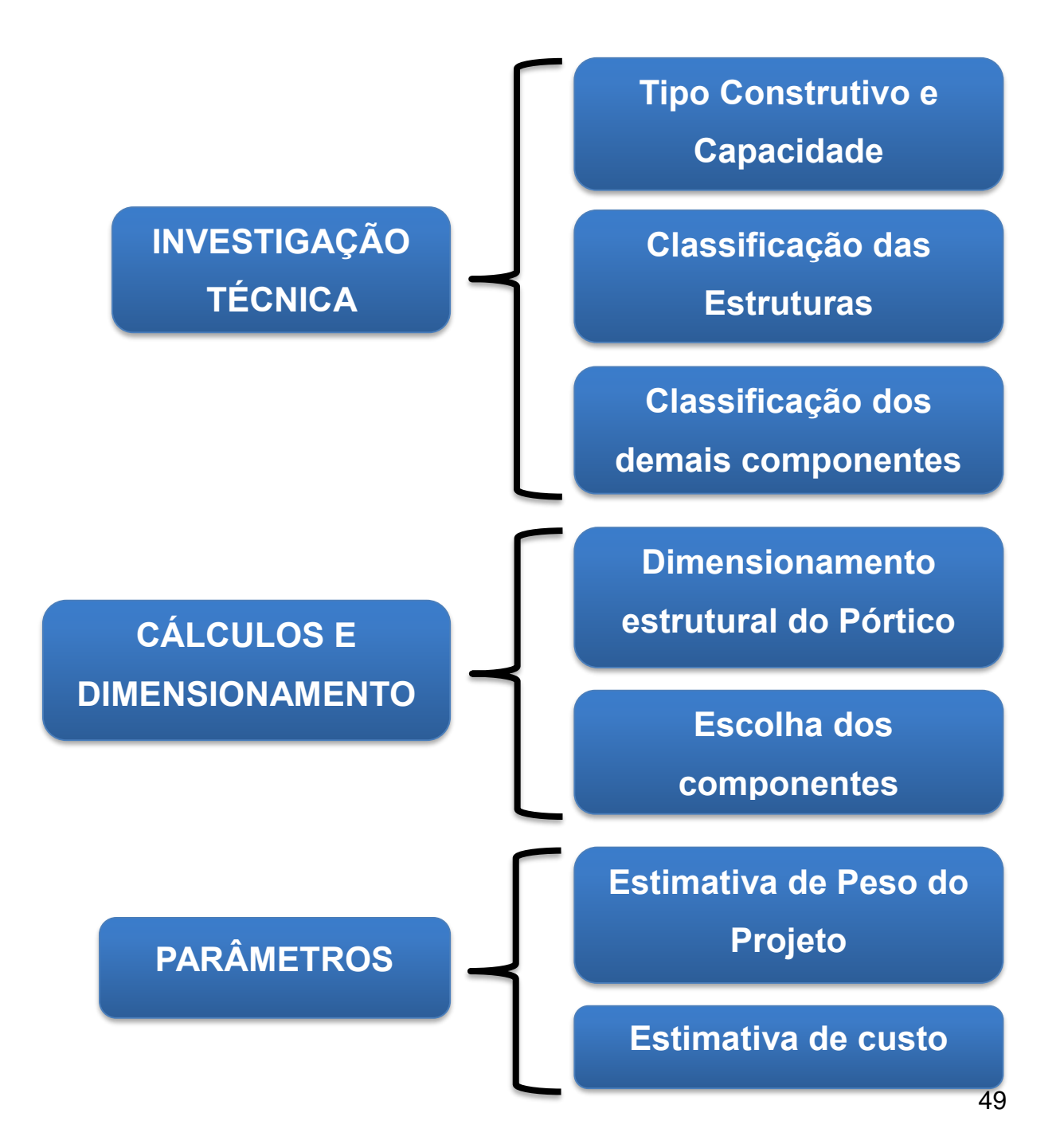

### **3.3.1 Tipo construtivo e capacidade**

Inicialmente para o dimensionamento do pórtico móvel foi necessário a realização de uma investigação técnica para obtenção dos parâmetros iniciais. Um pré-dimensionamento utilizado para definir uma primeira visão do projeto, estes são estabelecidas em seguida, e das necessidades em termos de segmento resistentes. Uma vez definidas as solicitações sobre o pórtico móvel, os cálculos dos esforços instalados na estrutura foram efetuados utilizando software Inventor.

- A Largura livre (mm);
- B Piso / base superior viga (mm);
- C Comprimento da viga (mm);
- D Pé direito livre (mm);
- E Vão livre entre os suportes (mm);
- F Vão livre (mm);
- G Distância entre os rodízios(mm).

#### **3.3.2 Classificação da estrutura**

O pórtico será utilizado em galpões de retificas e oficinas para movimentação de motores entre outras partes de veículos. Para o vão e altura tem-se distâncias de 2800 mm e 2528 mm respectivamente, sendo estes suficientes para posicionamento do veículo e para o operador possa trabalhar sem que esbarre na estrutura, assim, proporcionando segurança.

Tomando como base tabelas de empresas que fabricam pórticos, foi possível obter as medidas e classificar a estrutura do projeto.

| Ref.              | Cap.<br>Ton             |       |       | Dimensões (mm) |       | Peso  |       |       |                        |     |
|-------------------|-------------------------|-------|-------|----------------|-------|-------|-------|-------|------------------------|-----|
|                   |                         | А     | в     | c              | D     | Е     | F     | G     | Rodízio Giratório      | KG  |
| <b>PCM</b><br>0,5 | 0.5                     | 2.700 | 3.000 | 2.990          | 3.148 | 2.136 | 3.004 | 1.736 | Ferro - Ø 5"x2"        | 150 |
|                   |                         | 2.700 | 3.000 | 2.990          | 3.148 | 2.136 | 3.004 | 1.736 | Poliuretano - Ø 5"x2"  |     |
| PCM <sub>1</sub>  | 1                       | 2.700 | 3.000 | 2.990          | 3.148 | 2.122 | 3.004 | 1.736 | Ferro - Ø 5"x2"        | 160 |
|                   |                         | 2.700 | 3.000 | 2.990          | 3.148 | 2.126 | 3.004 | 1.726 | Poliuretano - Ø 6"x2"  |     |
| PCM <sub>2</sub>  | $\overline{\mathbf{2}}$ | 2.680 | 3.000 | 2.986          | 3.203 | 2.108 | 2.984 | 1.730 | Ferro - Ø 6"x2"        | 200 |
|                   |                         | 2.680 | 3.000 | 2.986          | 3.203 | 2.118 | 2.984 | 1.702 | Poliuretano - Ø 8"x2"  |     |
| PCM <sub>3</sub>  | 3                       | 2.680 | 3,000 | 2.998          | 3.349 | 2.096 | 2.984 | 1.723 | Ferro - Ø 7"x2"        | 280 |
|                   |                         | 2.680 | 3.000 | 3.074          | 3.349 | 2.178 | 3.136 | 1.784 | Poliuretano - Ø 8"x3"  |     |
| PCM <sub>5</sub>  | 5                       | 2.800 | 3.500 | 3.218          | 3.899 | 2.186 | 3.256 | 2.062 | Ferro - Ø 9"x3"        | 370 |
|                   |                         | 2.800 | 3.500 | 3.218          | 3.899 | 2.202 | 3.256 | 2.020 | Poliuretano - Ø 12"x3" |     |
| PCM <sub>6</sub>  | 6                       | 2.800 | 3.500 | 3.218          | 3.817 | 2.186 | 3.256 | 2.062 | Ferro - Ø 9"x3"        | 420 |
|                   |                         | 2.800 | 3.500 | 3.218          | 3.817 | 2.202 | 3.256 | 2.020 | Poliuretano - Ø 12"x3" |     |

Figura 8- Tabela de classificação da estrutura

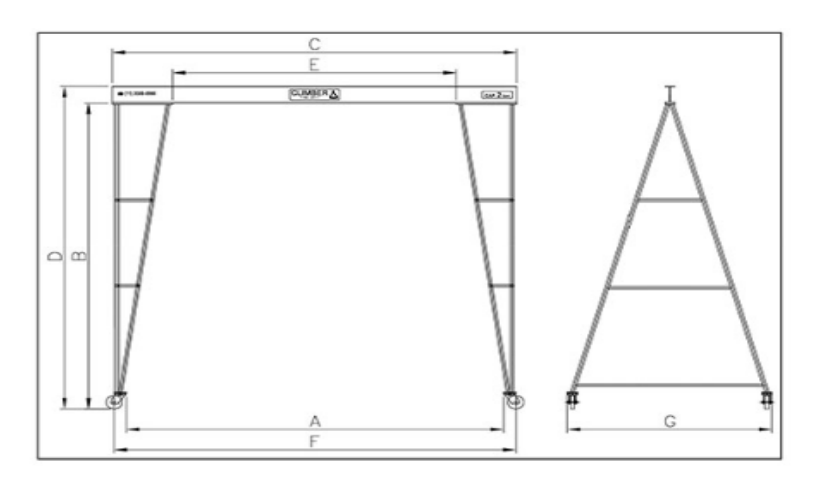

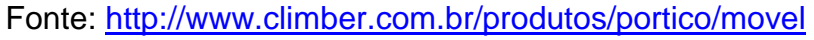

## **3.3.3 Classificação dos demais componentes**

Para classificar corretamente os demais equipamentos, foram realizadas investigações técnicas, buscando conhecer todas as particularidades dos serviços que serão desempenhadas pelos equipamentos.

Através dos cálculos realizado e tabelas de fabricantes, foi possível classificar chapas e os parafusos que serão utilizados.

Os parafusos terão que ser de classe 8.8 com o diâmetro mínimos de 6,28 mm e as chapas terão que ser de aço carbono 1020 com 8 mm de espessura.

#### **3.3.4 Dimensionamento estrutural do pórtico**

Neste item será descrito a metodologia de cálculo da estrutura principal do equipamento, a viga. Para esta finalidade, foram calculados:

- 1° Forças normais;
- 2° Forças cortantes;
- 3° Momento fletor;
- 4° Flecha máxima da viga.

1° Forças normais:

 $Ra = 2.5$  KN

 $Rb = 2,5KN$ 

 $Ra + Rb = 5 KN$ 

2° Forças cortantes:

Ponto 0 metros =  $2,5$  KN

Ponto  $1,4$  metros =  $-2,5$  KN

Ponto 2.8 metros =  $0$  KN

3° Momento fletor:

Ponto 0 metros =  $0$  KN.M

Ponto  $1,4$  metros =  $3,5$  KN.M

Ponto  $2,8$  metros = 0 KN.M

4° Flecha máxima da viga:

$$
y = \frac{P.L^3}{48.E.I}
$$

Onde:

Y = flecha máxima, em KN P = carga, em KN  $L^3$  = distância, em mm E = módulo de elasticidade do aço, em KN. I = momento de inércia

Resposta:  $8,4 \times 10^{-6}$  mm<sup>4</sup>

Em seguida foram calculados a força de tração e cisalhamento dos parafusos que serão utilizados no projeto:

Tração do parafuso M10 e M18 de classe 8.8:

$$
\sigma = \frac{F}{A}
$$

Onde: σ = tensão  $F =$  força  $A = \text{area}$ 

Respostas: M10 = 3.413,194 kgf e M18 = 13.443,938 kgf.

Cisalhamento:

$$
\sigma = \frac{F}{A}
$$

Onde: σ = tensão  $F =$  força  $A = \text{area}$ 

Resposta:  $d = 6,28$  mm

Conclui-se que o valor mínimo para o diâmetro dos parafusos que serão utilizados em toda a estrutura terá que ser de 6,28 mm.

| <b>Material</b>                                | Descriçao                     | Norma               |
|------------------------------------------------|-------------------------------|---------------------|
| rente SMB<br>Talha manual de cor               | Suporta 1 ton/elevaçao de 5 m | ABNT NBR 10402:1988 |
| Viga principal - Perfill (3000mm)              | Aço 1020                      | <b>ABNT/SAE</b>     |
| Rodizios giratorios com freio                  | Suporta 350 cada/ material PU | ABNT NBR 10402:1988 |
| (x1000mm)<br>Chapa de aço (1000                | Aço 1020                      | <b>ABNT/SAE</b>     |
| Tubos retangulares (100x60x4,75mm)             | Aço 1020                      | <b>ABNT/SAE</b>     |
| Tubos redondos                                 | Aço 1020                      | <b>ABNT/SAE</b>     |
| Parafuso sextavado M18x45                      | Aço carbono                   | <b>ABNT/SAE</b>     |
| Porca sextavada M18x2,50                       | Aço carbono                   | <b>ABNT/SAE</b>     |
| 18x3,00<br>Arruelas lisas M <sup>-</sup>       | Aço inox 304                  | ≸                   |
| Parafuso sextavado M18x80                      | Aço carbono                   | <b>ABNT/SAE</b>     |
| $0(8.8 \times 30$ mm)<br>Parafuso sextavado M1 | Aço carbono                   | <b>ABNT/SAE</b>     |
| Parafuso sextavado M18x110                     | Aço carbono                   | <b>ABNT/SAE</b>     |
| Parafuso sextavado M18x40                      | Aço carbono                   | <b>ABNT/SAE</b>     |
| Parafuso sextavadon M10x35                     | Aço carbono                   | <b>ABNT/SAE</b>     |
| 10x2,20mm<br>Porca sextavada M                 | Aço carbono                   | <b>ABNT/SAE</b>     |
| o M18x55<br>Parafuso sextavad                  | Aço carbono                   | <b>ABNT/SAE</b>     |
| Porca sextavado M14(1,50 x 8mm)                | Aço carbono                   | <b>ABNT/SAE</b>     |
| Tinta esmalte sintetica coral (lata de 3.6L)   | Cor amarelo brilhante         | l≫                  |
| OPO-020<br>Porca olhal DIN 580                 | Aço baixo carbono             | ISO 965             |
| Tinta esmalte sintetica coral (lata de 3.6L)   | Cor azul brilhante            | ≸                   |

Tabela 3 - Definição de todos os componentes.

**3.3.5 Escolha dos componentes**

# **3.3.6 Estimativa de peso próprio de elementos estruturais**

De acordo com o peso teórico de cada componente do projeto, que foi obtido através de tabelas que os fornecedores disponibilizam e a calculadora de metais da empresa "VIMETAL", foi possível chegar a uma média de peso do projeto.

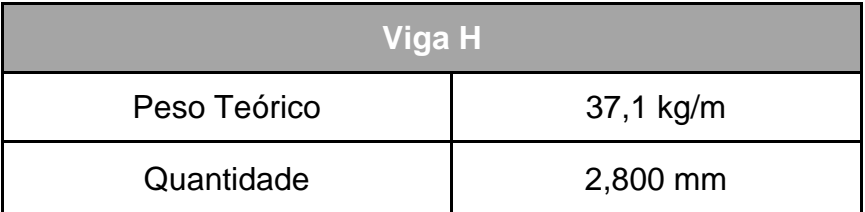

Tabela 4 - Cálculo do peso total do pórtico.

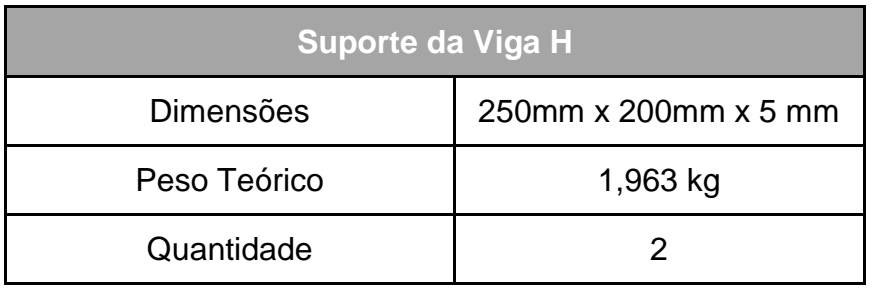

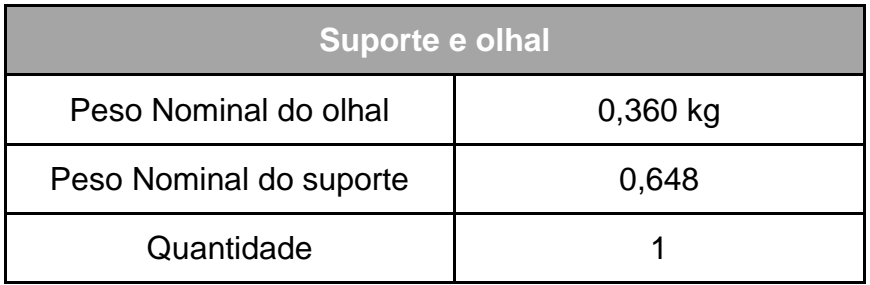

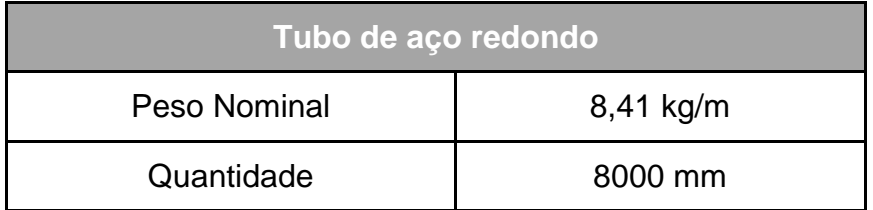

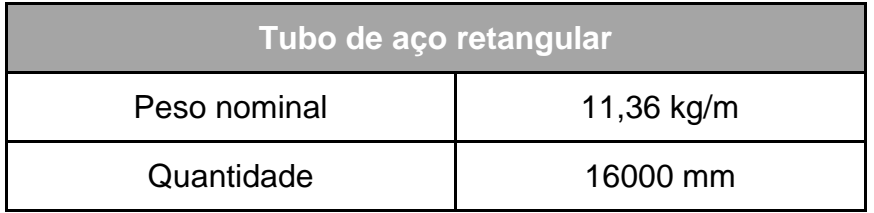

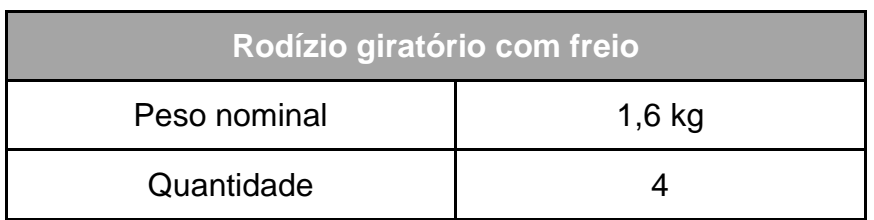

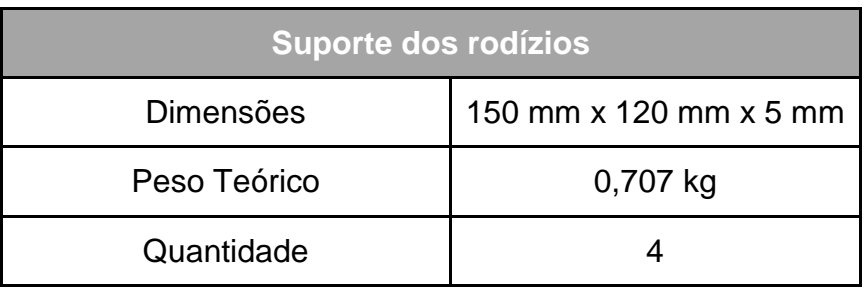

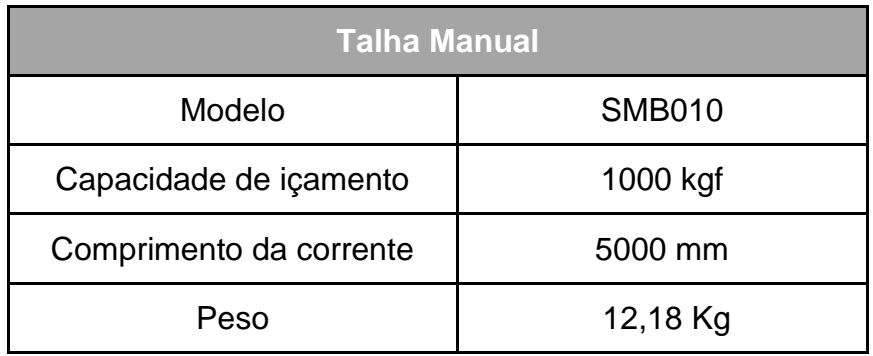

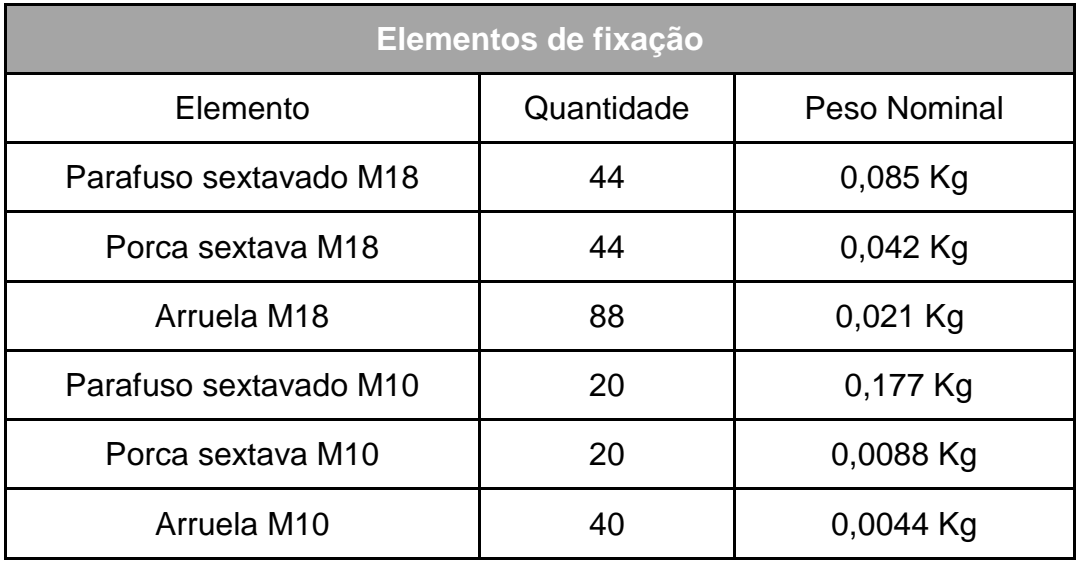

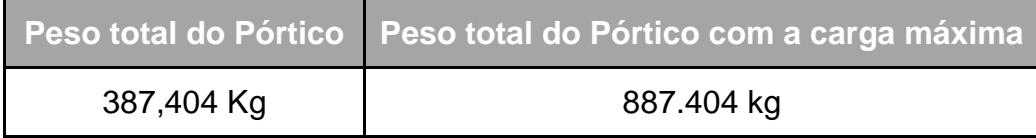

# **3.3.7 Estimativa de custo do projeto**

## **3.3.7.2 Orçamento de materiais**

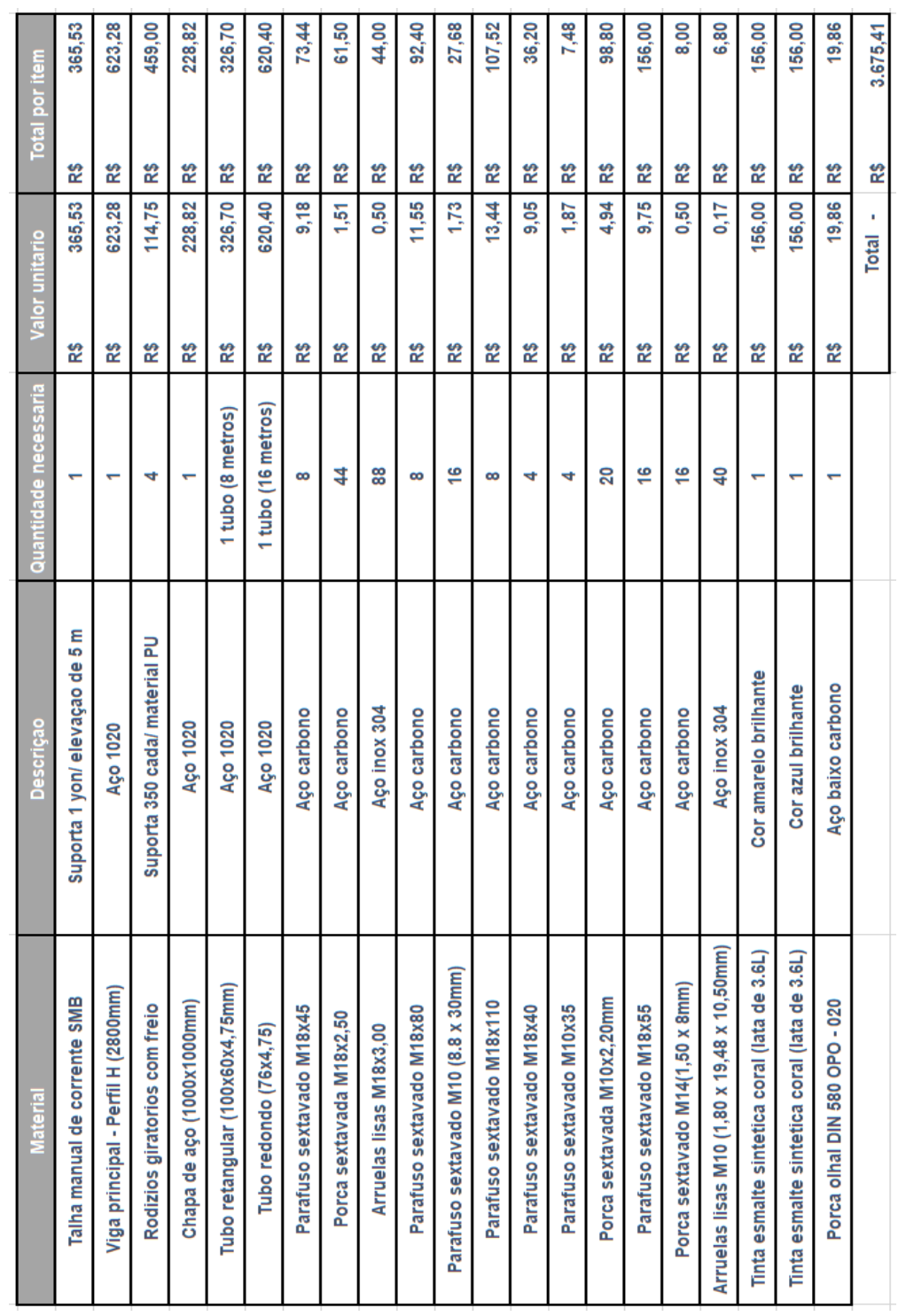

Tabela 5 - Estimativo de custo dos materiais

#### **3.3.7.1 Orçamento de montagem**

Tendo em vista que há a necessidade de um profissional que efetue a soldagem das estruturas e monte todo projeto, buscou-se uma média de custo para ser acrescentada no orçamento total do projeto e obteve-se que o profissional cobra o valor de R\$28,00 por hora, mais com um suporte de técnico de montagem no valor de R\$21,00 levando em consideração que levara uma média de 8 horas para soldar e montar todo o projeto. Tendo um custo aproximadamente de R\$ 2.100,00.

### **4 Vista geral do projeto**

Neste tópico será apresentado todos os desenhos, que foram desenvolvidos no software Inventor, dos componentes principais que constituem o projeto, tendo como objetivo ter uma melhor visualização de como seria o projeto montado.

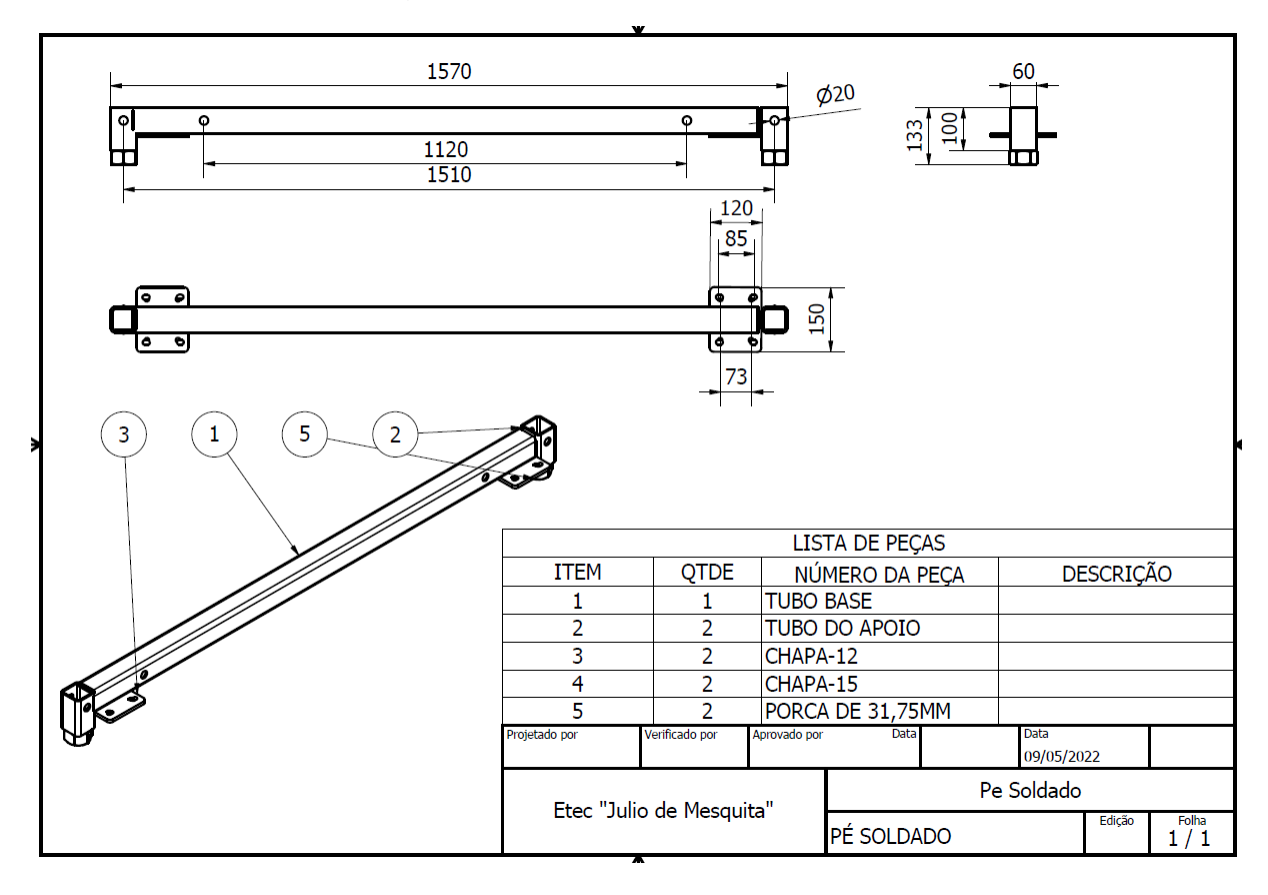

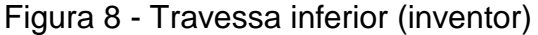

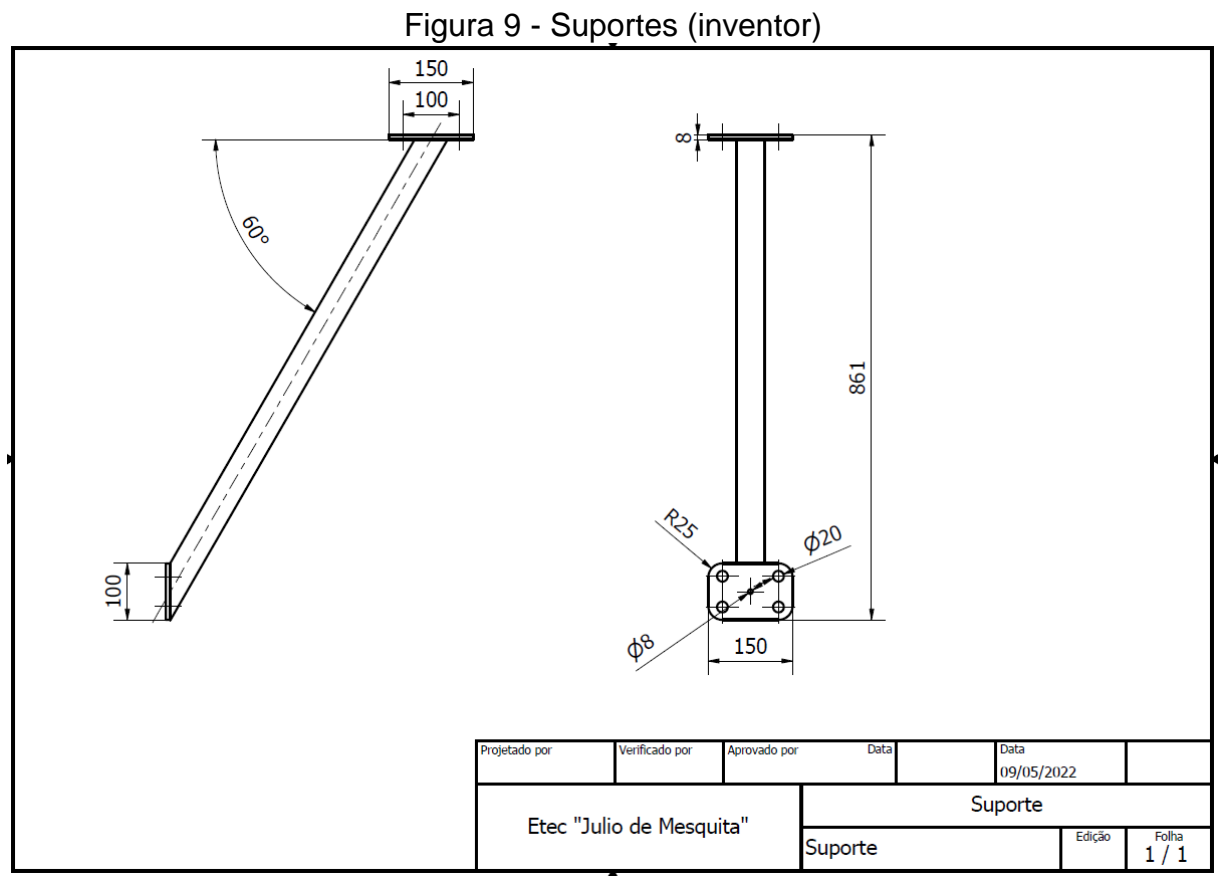

Figura 10 - Viga (inventor)

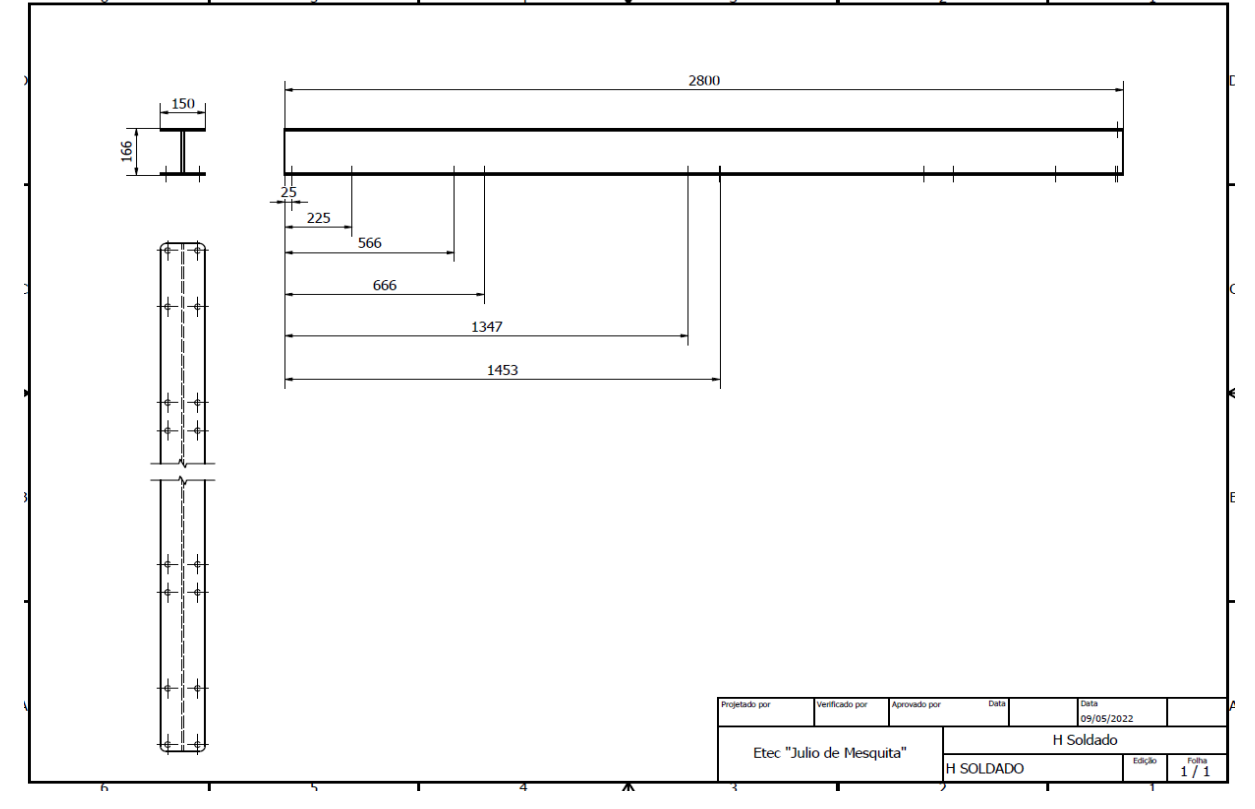

Figura 11 - Rodízios (inventor)

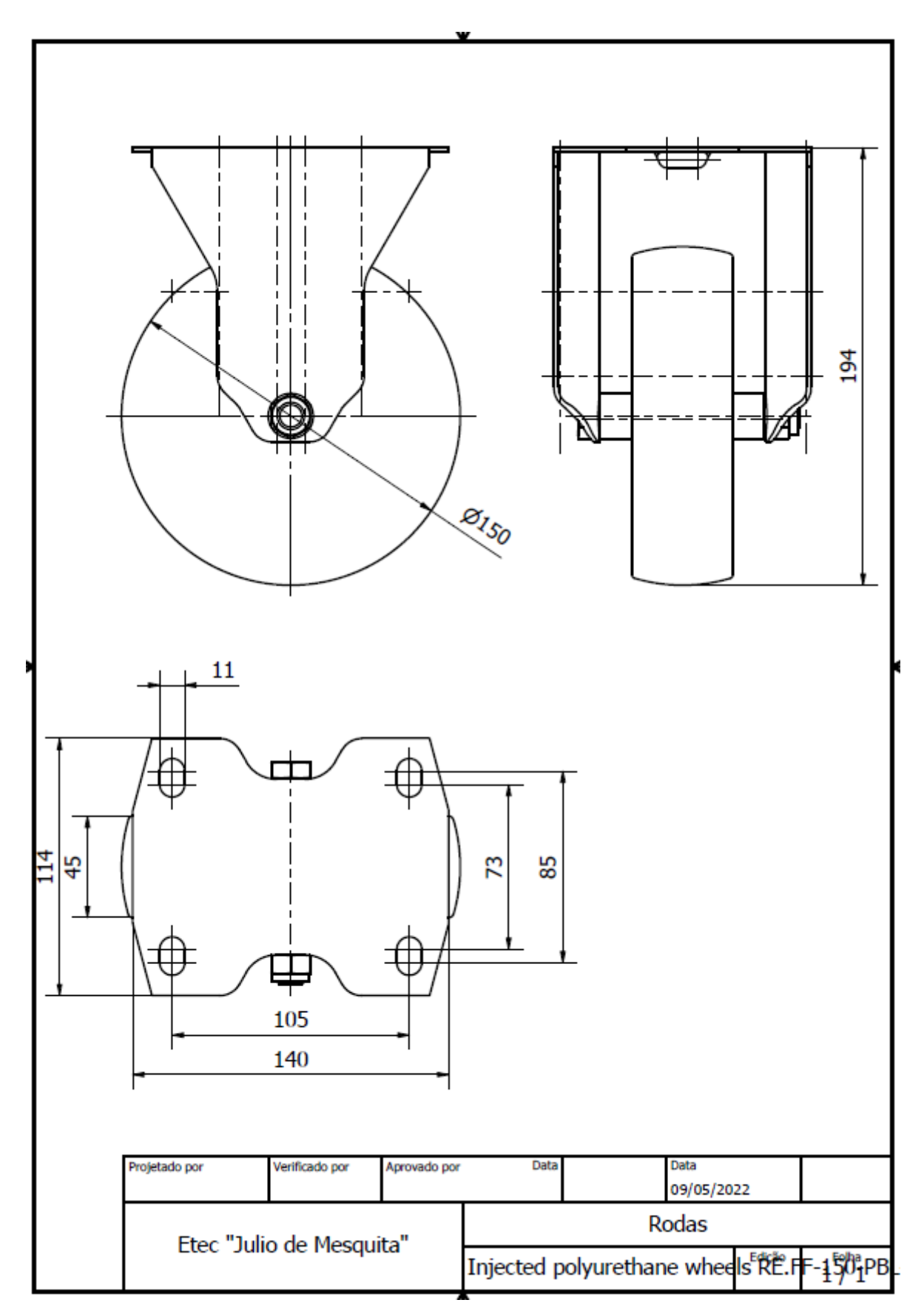

Figura 12 – Pernas (inventor)

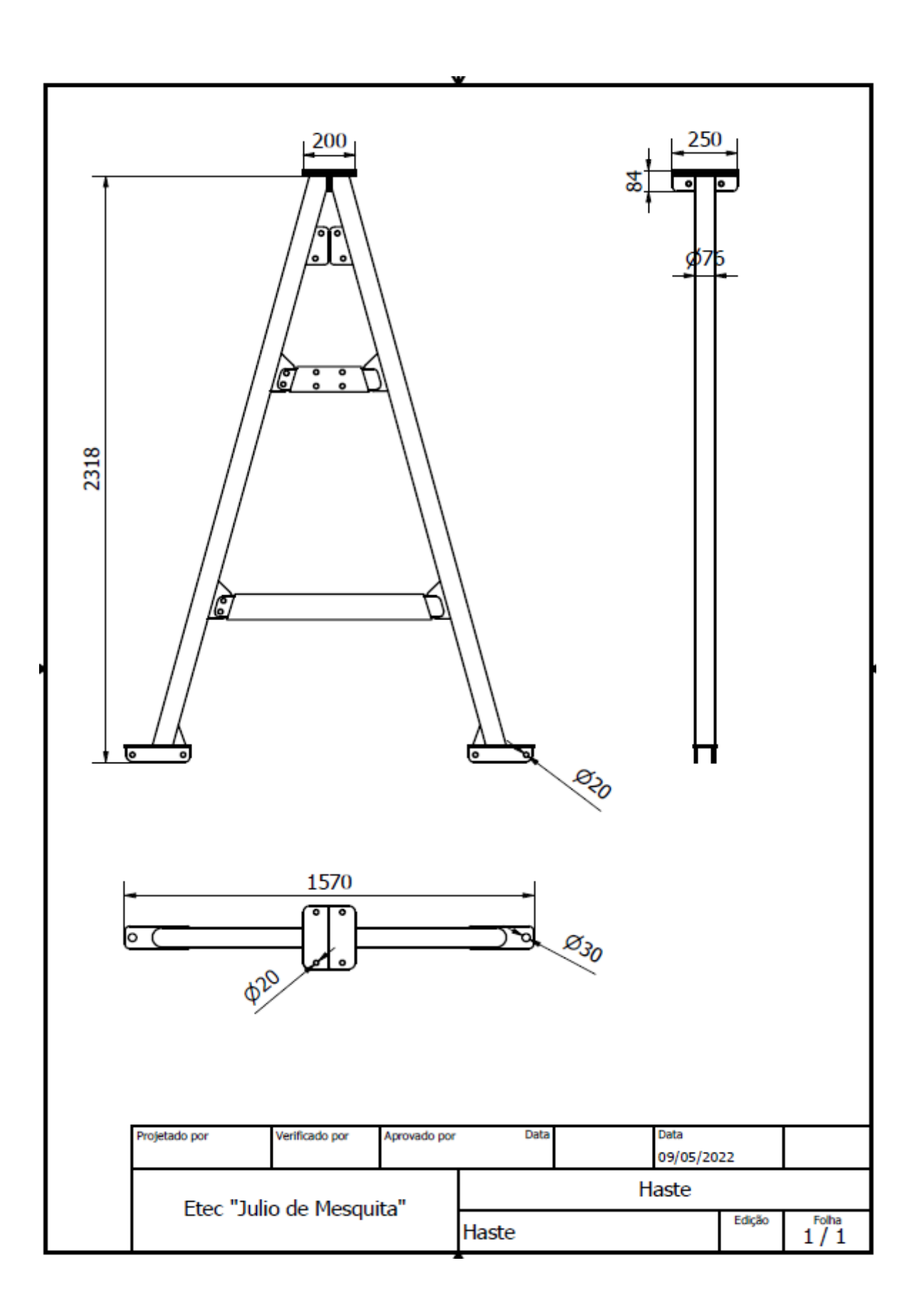

Figura 13 - Vistas do projeto (inventor)

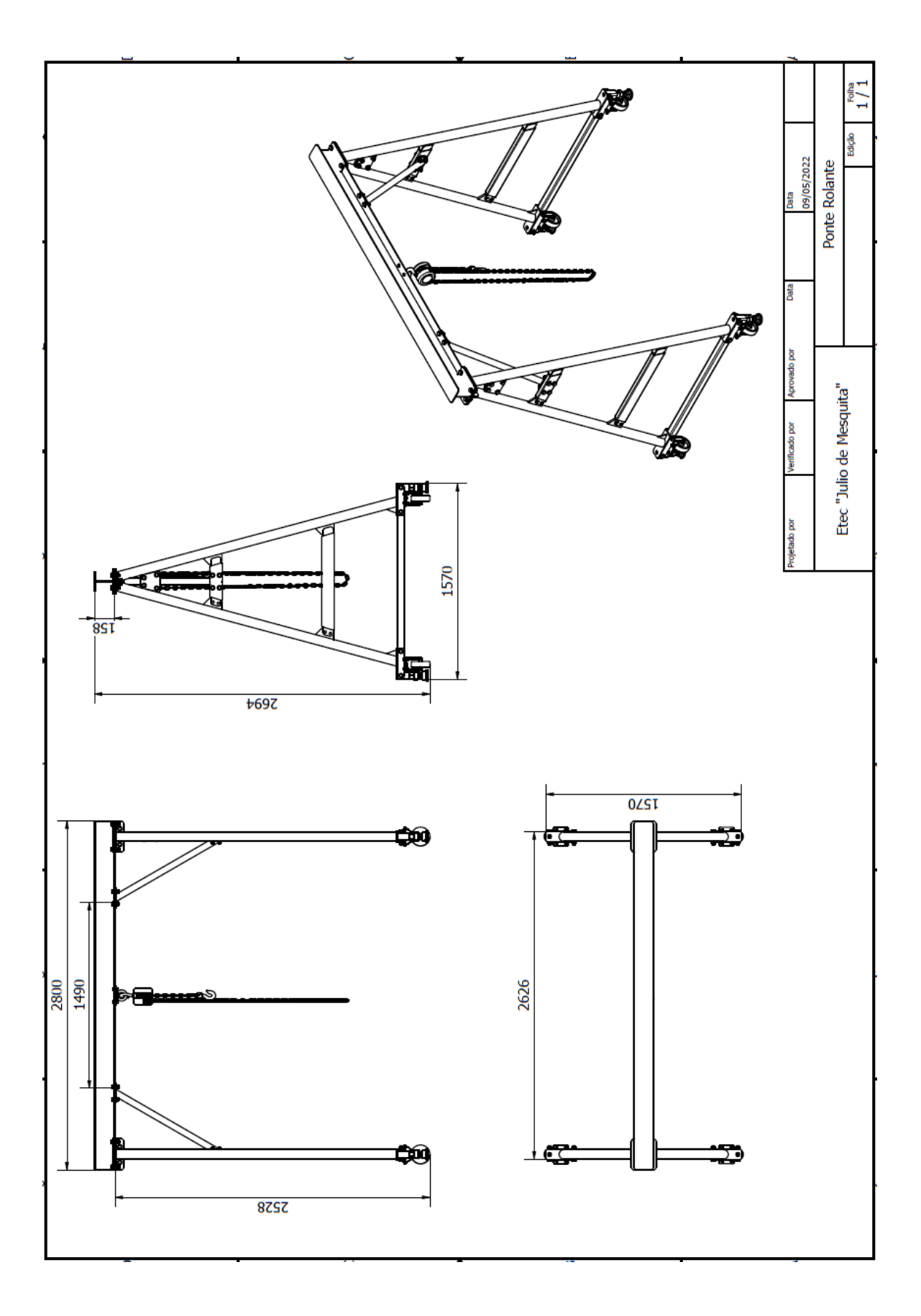

**MANUAL DE MONTAGEM** 

- A. Advertência
- B. Recebimento
- C. Ajustes
- D. Kit de Transporte
- E. Garantia

# **A – Advertência**

Figura 14 - Alerta

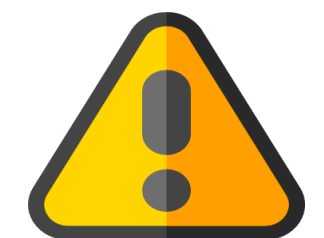

Fonte: [https://www.flaticon.com/br/icone-gratis/sinal-de-aviso\\_1159424](https://www.flaticon.com/br/icone-gratis/sinal-de-aviso_1159424)

Este Equipamento foi projetado para elevação e transporte de materiais, sendo **EXPRESSAMENTE PROIBIDA A SUA UTILIZAÇÃO PARA TRANSPORTE DE PESSOAS.**

- Nunca exceda a capacidade do Equipamento.
- Não puxe ou empurre o Equipamento com empilhadeiras ou qualquer outro veículo;
- Nunca faça ajustes de largura, altura ou reparos com o equipamento carregado;
- Nunca permaneça sob o equipamento quando ajustes estiverem sendo feitos;
- Nunca deixe com que a carga balance ou bata nas pernas do equipamento;
- Nunca utilize o equipamento em piso inclinado ou irregular;
- Ao deslocar o equipamento carregado, mantenha a carga o mais próximo do piso quanto possível.
- Empurre o equipamento e não a carga.

 Aumentar a base do equipamento em função da altura, mantem sua estabilidade, (a base deve ter no mínimo 50% da altura total do equipamento).

# **INTRODUÇÃO**

Estas instruções foram escritas para auxiliar na montagem e operação de seu equipamento. Por favor, leia atentamente antes de iniciar a montagem, desmontagem ou utilização. Para montar, ou desmontar, sempre utilize uma ponte rolante ou empilhadeira para auxiliá-lo no içamento da viga de carga. Assegure-se de não haver interferências no local de montagem que possam pôr em risco a montagem, os envolvidos devem receber instruções de segurança e utilizar EPI's.

### **B - Recebimento**

O equipamento consiste dos seguintes componentes:

| Quantidade     | <b>Descrição</b>                 |
|----------------|----------------------------------|
| 1              | Viga de Carga                    |
| $\overline{2}$ | Hastes (suportes)                |
| 4              | Pernas fixas                     |
| 6              | Travessas das pernas fixas       |
| 4              | Rodízios                         |
| 1              | Talha manual                     |
| 1              | Olhal com suporte                |
| 44             | Parafuso de cabeça sextavada M18 |
| 88             | <b>Arruelas M18</b>              |
| 44             | Porcas M <sub>18</sub>           |
| 20             | Parafuso de cabeça sextavada M10 |
| 40             | Arruelas M10                     |

Tabela 6 - Recebimento dos materiais

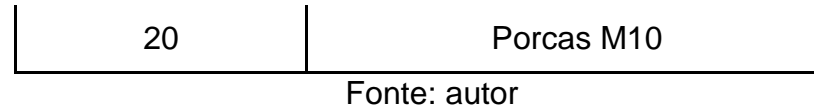

## **C - Ajustes**

### **Parte1**

Com a viga de carga sobre cavaletes, remova as travas finais das extremidades da viga. Estas travas serão reinstaladas posteriormente para o travamento da viga.

Instale o suporte com o olhal na aba inferior da viga de carga e trave-os com os parafusos indicados.

Instale as travessas das pernas para que ele mantenha sua forma e após deslize os na aba inferior da viga.

Mantenha as pernas na posição desejada, alinhando-os com os furos na aba inferior da viga e trave-os com 4 parafusos.

Figura 15 – Exemplo da montagem da viga

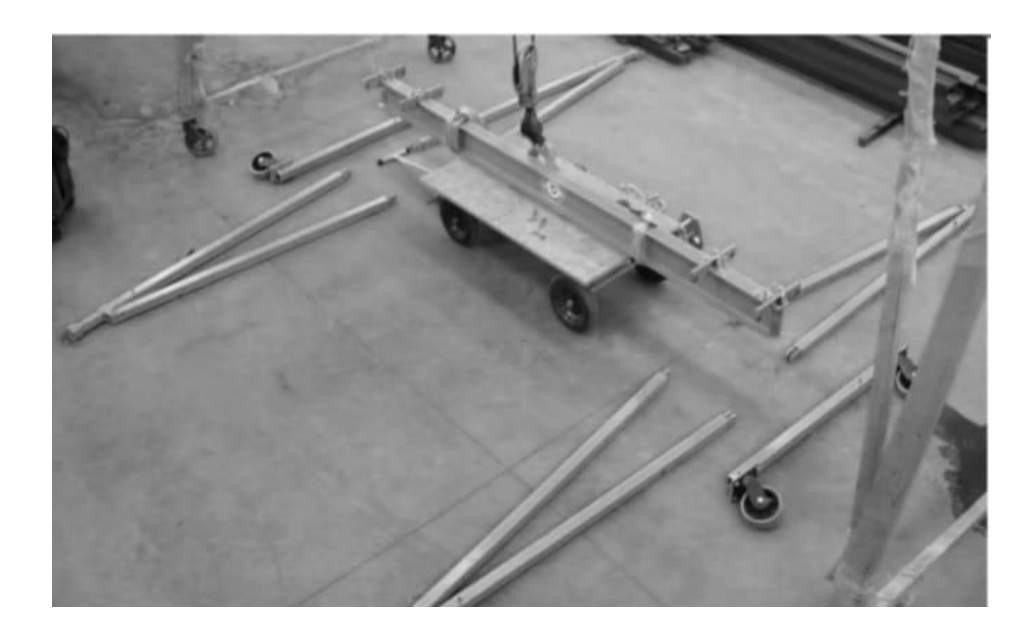

### **Parte 2**

Instale as rodas na base com os parafusos fornecidos, no caso de equipamento ajustável, mantenha a base com sua máxima abertura.

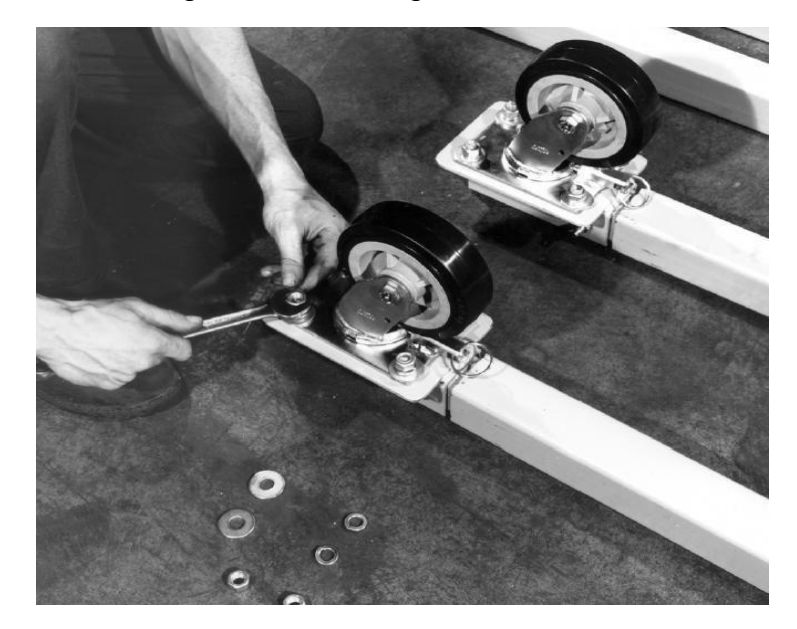

Figura 16 - Montagem dos rodízios

### **Parte 3**

Instale as mãos francesas nos suportes nas travessas superiores e na viga. Com a viga sobre os cavaletes e suportes instalados na posição desejada, as pernas podem ser instaladas. Aparafuse a perna ao suporte superior e fixe a parte inferior da mão francesa nos suportes existentes na parte inferior da perna, (certifique-se de travar com os pinos.)

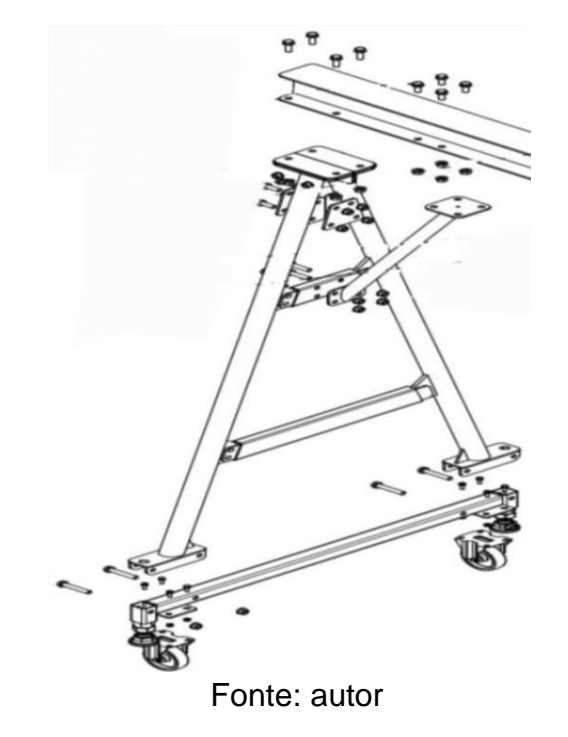

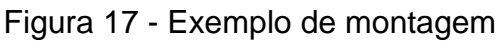

### **Parte 4**

Lentamente, vá levantando o equipamento até o ponto de unir duas pernas a base. Assegure-se de que as duas pernas foram conectadas as bases.

Continue a levantar o equipamento enquanto segura as pernas ainda não unidas longe do piso, até atingir altura suficiente para conectá-las.

Figura 18 - Exemplo de montagem
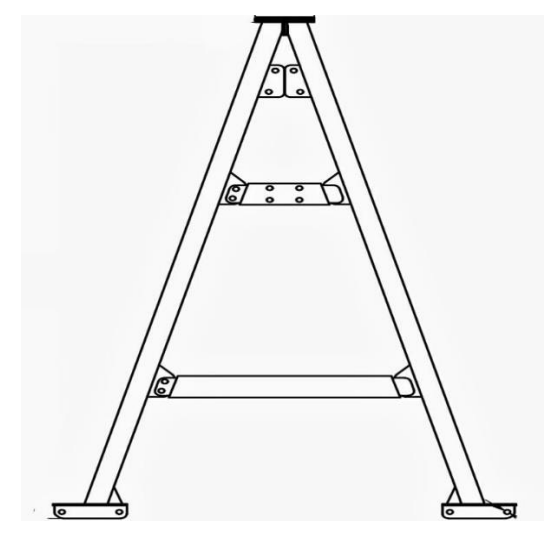

Fonte: autor

### **Parte 5**

Quando a base estiver em posição, baixe as pernas e aparafuse-as, verifique se todos os parafusos estão bem fixos antes de pôr o pórtico no chão. O equipamento agora está pronto para uso. Se a abertura da base precisar ser ajustada, levante mais um pouco o equipamento, certificando-se de que ambas as bases foram travadas com a mesma abertura. A abertura da base deve ser igual para manter a estabilidade.

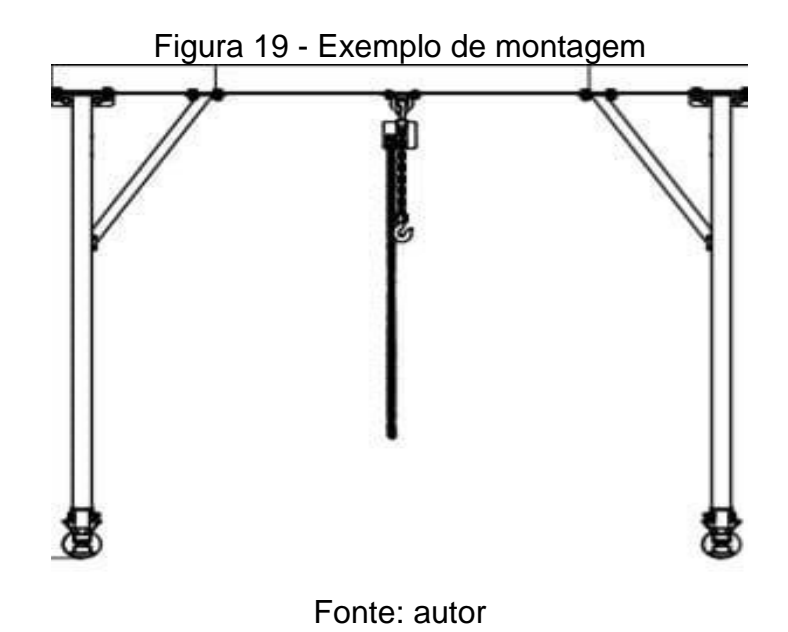

### **D - KIT PARA TRANSPORTE**

O kit de transporte, juntamente com a base do equipamento, forma um carro trolley para transporte do equipamento, ele utiliza um furacão existente na base para conexão dele. (**OBS: NUNCA AJUSTE OU FAÇA MANUTENÇÂO QUANDO O EQUIPAMENTO ESTIVER COM CARGA)**

# CUIDADO: LEIA ANTES DE OPERAR.

- Inspecione o equipamento e verifique se não há componentes danificados ou em falta, se houver, contate ao fabricante imediatamente afim de repô-los.
- Qualquer substituição de componentes que não seja aprovada pelo fabricante, acarretara a invalidação da garantia.
- A fim de manter o equipamento em ordem e em condições de operação, e recomendado que você estabeleça um plano de vistoria e manutenção preventiva; no mínimo feitas a cada mês. Nestas ocasiões, deve-se verificar o aperto de parafusos e pinos, assim como possíveis trincas em soldas.
- A lubrificação de rolamentos, pivôs e outras partes mecânicas, devem ser feitas em função da frequência de utilização, sendo, no mínimo, verificada a cada mês.

## **POSIÇÕES SEGURAS PARA OPERAÇÃO DO EQUIPAMENTO:**

As ilustrações abaixo mostram as posições consideradas estáveis para iça mento e translação do equipamento, quando todas as condições de segurança foram seguidas.

Mãos francesas em direção ao centro da viga. Isto permite uma maior segurança e evita que a viga se quebre.

Figura 20 - Exemplo de montagem

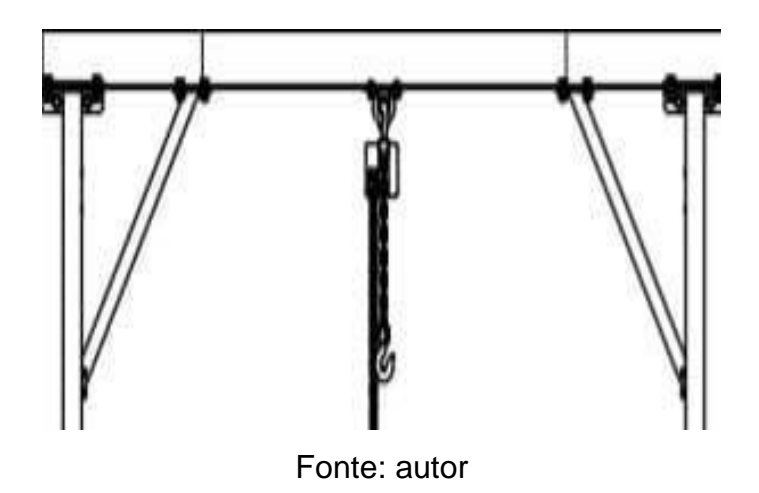

A carga deve estar alinhada com as bases (pernas) do equipamento para prevenir o tombamento lateral em função da extremidade em balanço.

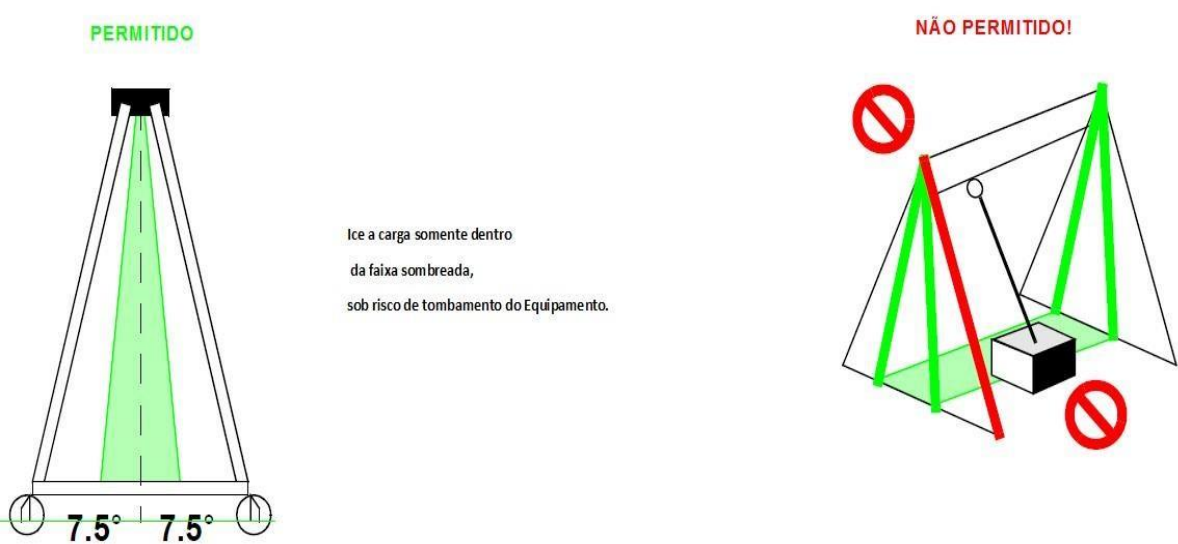

## Figura 21 - Posição segura

### **E - GARANTIA**

Os equipamentos e materiais serão garantidos contra defeitos de fabricação por um período de 12 meses, incluindo o período de Garantia Legal de 90 dias, a contar da data de emissão da **Nota Fiscal**. Neste período substituiremos os componentes mecânicos defeituosos, equipamentos que apresentarem desgaste prematuro ou peças que tenham sofrido acidente ou avaria em consequência de operação inadequada ou ainda por exceder os limites operacionais préestabelecidos.

# **6 PLANO DE MANUTENÇÃO**

O plano de manutenção tem o propósito de indicar uma sequência de verificações e testes dos equipamentos e estrutura (esta sequência indicara se há a necessidade de substituir ou realizar uma manutenção mais específica) ao qual precisará ser submetido a análises de segurança na operação, com a finalidade de prevenir acidentes, garantindo segurança para os operadores.

Tabela 7 – Manutenção

| Sequência          | Descrição                                                             | Tipo de Manutenção Frequência   Condições de Ativos |               |        |
|--------------------|-----------------------------------------------------------------------|-----------------------------------------------------|---------------|--------|
|                    | VERIFICAR INTEGRIDADE DA ESTRUTURA                                    | Visual                                              | Mensal        | Ativo  |
| $\scriptstyle\sim$ | VERIFICAR INTEGRIDADE DE PONTOS DE SOLDA DA ESTRUTURA                 | Visual                                              | Mensal        | Parado |
| ິ                  | VERIFICAR PORCAS E PARAFUSOS BRAÇO DA ESTRUTURA                       | Manual                                              | Trimestral    | Parado |
| 4                  | VERIFICAR APERTO DE PORCAS E PARAFUSOS CHAPA DE JUNÇÃO VIGA H         | Manual                                              | Trimestral    | Parado |
| 5                  | VERIFICAR APERTO DE PORCAS E PARAFUSOS, CHAPA DE SUPORTE DA TALHA     | Manual                                              | Trimestral    | Parado |
| စ                  | CAS E PARAFUSOS, CHAPA DE SUPORTE RODÍZIO<br>VERIFICAR APERTO DE POR( | Manual                                              | Trimestral    | Parado |
|                    | VERIFICAR APERTO DE PORCAS E PARAFUSOS, EIXO CENTRAL DO RODÍZIO       | Manual                                              | Trimestra     | Parado |
| ∞                  | VERIFICAR INTEGRIGADE DOS RODIZIO                                     | Visual                                              | Mensal        | Parado |
| ာ                  | VERIFICAR POSSÍVEIS AMASSAMENTOS DA RODA DE POLIURETANO               | Visual                                              | Mensal        | Parado |
| $\overline{a}$     | VERIFICAR LUBRIFICAÇÃO E POSSIVEIS TRAVAMENTO NA RODA DE POLIURETANO  | Manual                                              | Mensal        | Ativo  |
|                    | VERIFICAR FUNCIONAMENTO DA TRAVA DE APOIO DE PÉ                       | Manual                                              | Mensal        | Ativo  |
| 2                  | VERIFICACAR INTEGRIDADE DE TALHA                                      | Manual                                              | Mensal        | Parado |
| చి                 | VERIFICAR POSSIVEL TRINCAS NA CORRENTE DE AÇO                         | Visual                                              | Mensal        | Parado |
| $\overline{4}$     | VERIFICAR POSSIVEL DESGASTE NA CORRENTE DE AÇO                        | Visual                                              | Mensal        | Parado |
| 5                  | VERIFICAR POLIA INTERNA DA TALHA                                      | Manual                                              | <b>Mensal</b> | Parado |
| 9                  | OLHAL DO ENCAIXE DA TALHA<br>VERIFICAR                                | Visual                                              | Mensal        | Parado |

Fonte: Autor

# 7 **Gráfico de Gantt**

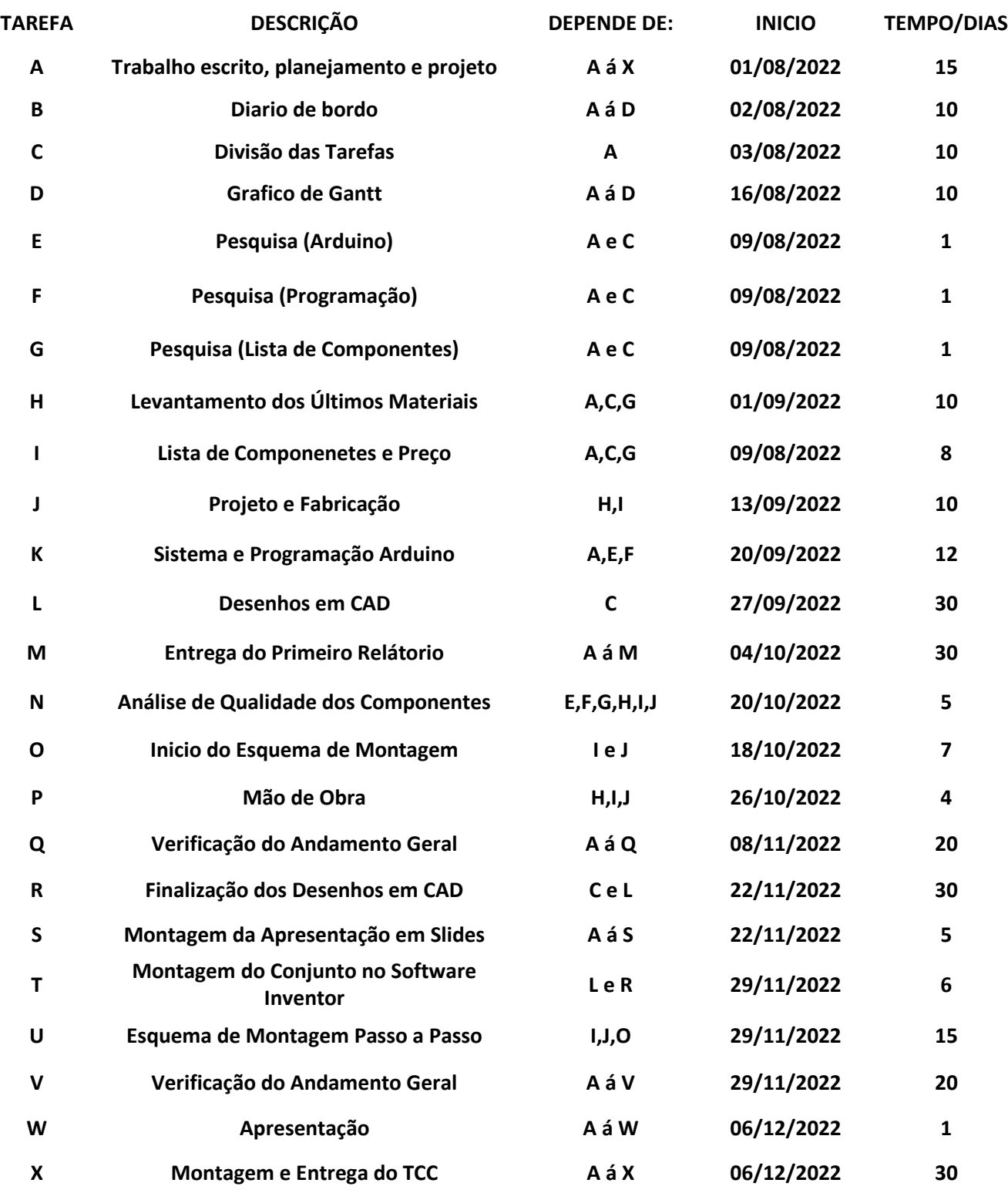

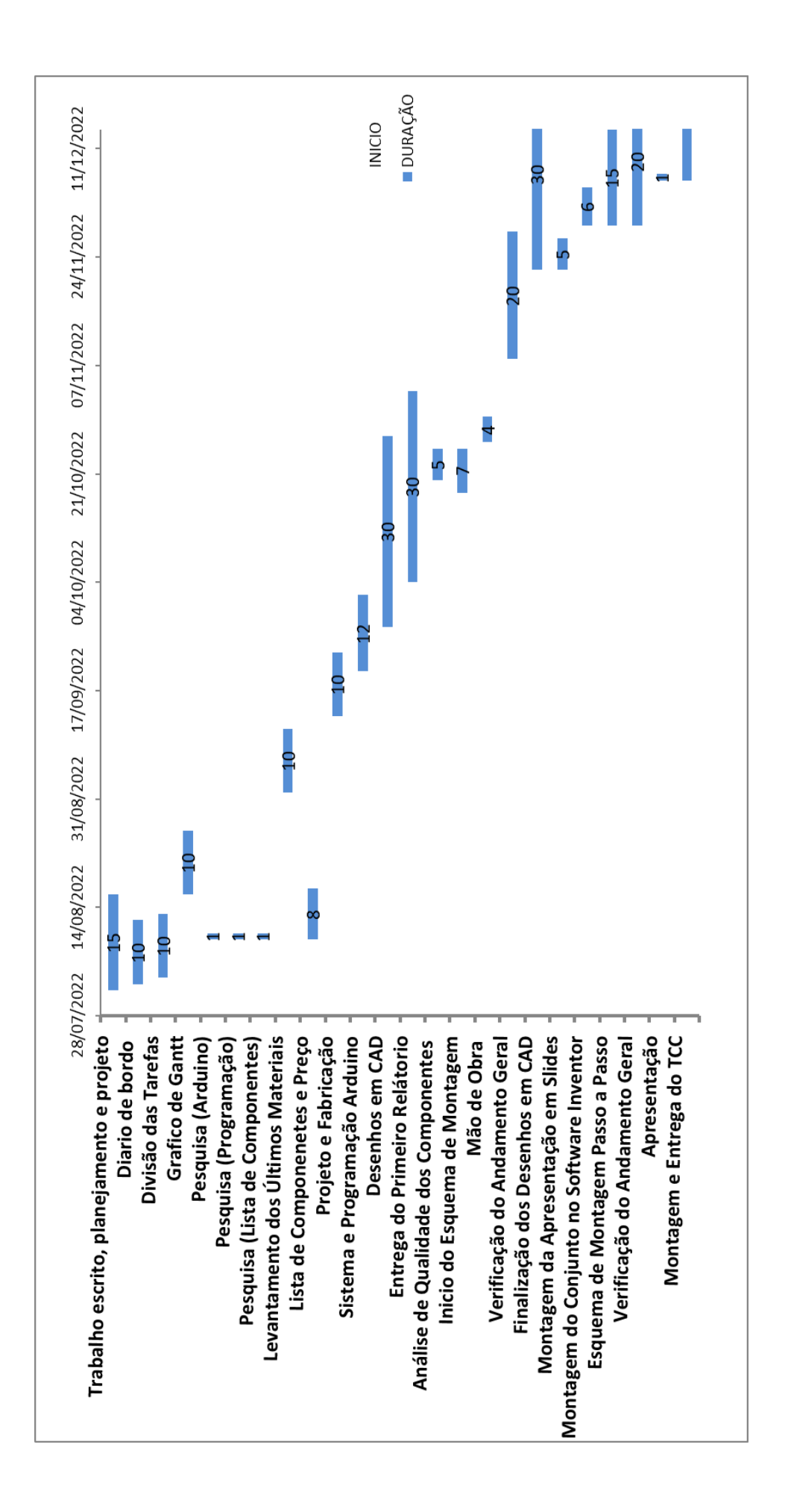

# **8 Cronograma**

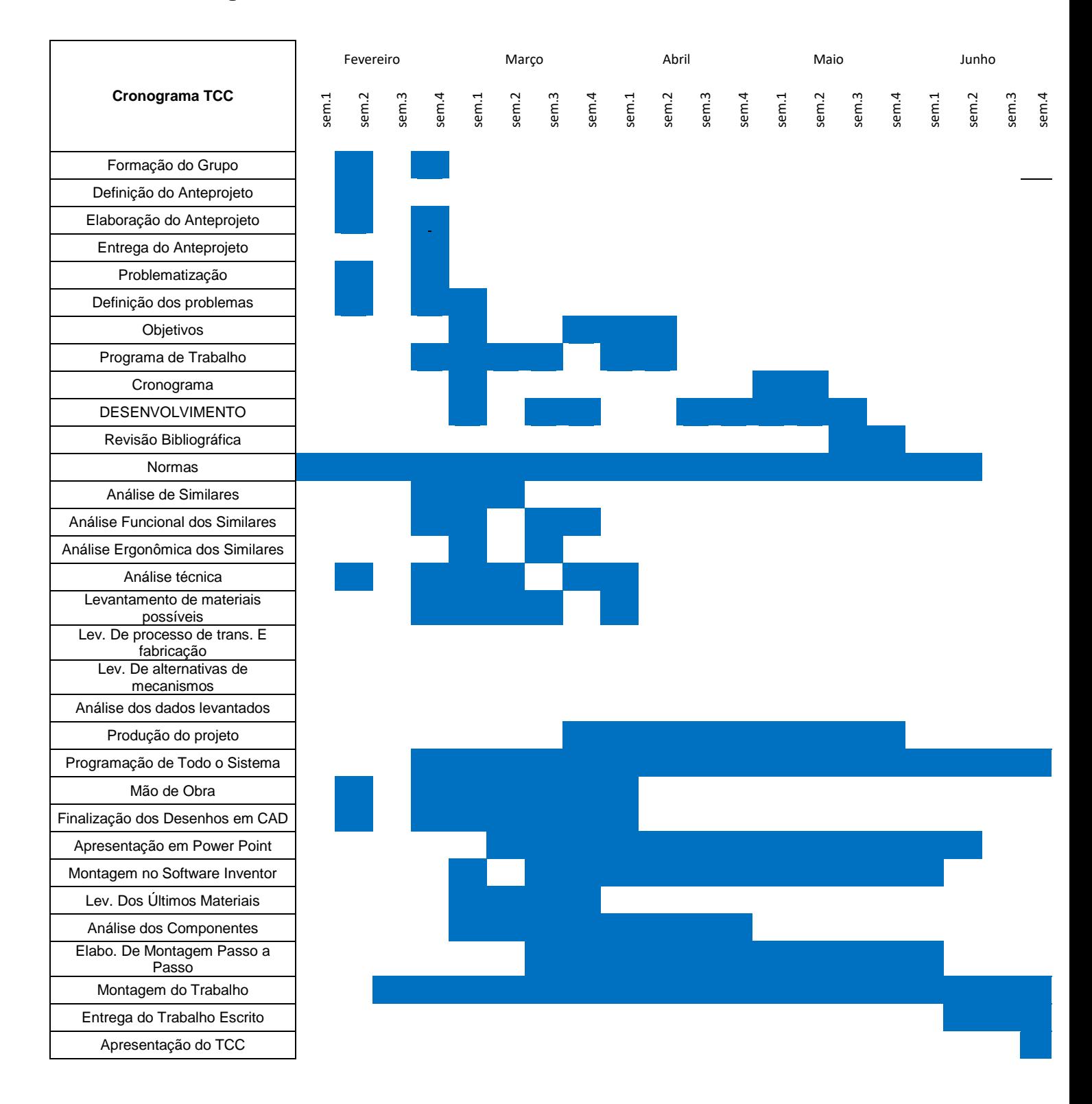

#### **Conclusão**

Através do presente trabalho foi possível desenvolver o dimensionamento e seleção dos componentes principais que constituem um pórtico móvel. Para este desenvolvimento construiu-se um sequenciamento de etapas que se iniciou na investigação técnica das características necessárias, após busca-se parâmetros tabelados (já amplamente conhecidos pelas empresas fabricantes). Em seguida iniciaram-se cálculos de dimensionamento estrutural (viga) e dimensionamento das pernas e por último a seleção de todos os componentes.

Como o projeto de um pórtico contempla uma quantidade muito grande de componentes, e o objetivo do trabalho não era o desenvolvimento um pórtico em grande escala, mas sim um mais simples.

Por fim, este trabalho possibilita a criação de um pórtico móvel com parâmetro definidos para ser incrementado no mix de produtos de uma empresa fabricante.

### **REFERÊNCIAS**

[01] **ABNT NBR 8400**, Cálculo de Equipamentos para Levantamento de movimentação de cargas, ABNT- Associação Brasileira de Normas Técnicas, Rio de Janeiro, p. 108. 1984.

[02] **ABNT NBR 7195**, Cores para segurança, ABNT- Associação Brasileira de Normas Técnicas, Rio de Janeiro, p. 03. 1993.

[03] SOARES, R.F. **DESENVOLVIMMENTO DE UMA FERRAMENTA PARAMÉTRICA EM LINGUAGEM APDL PARA O CÁLCULO DA ESTRUTURA DE UM PÓRTICO ROLANTE**, dissertação (MESTRADO) – Faculdade de Engenharia do Campus de Guaratinguetá. Guaratinguetá, p. 101. 2015.

[04] GRANJA, F.J. **DIMENSIONAMNETO DE UM PÓRTICO ROLANTE**, dissertação (MESTRADO) - Faculdade de Engenharia da Universidade do Porto. Portugual, p. 184. 2011.

77

[05] C e L e N e S e R. **PÓRTICOS ROLANTES** – Centro Universitário Católico Salesiano Auxilium. Araçatuba SP, p.39. 2021.

[06] **MANUAL DE MANUTENÇÃO**, Scania, São Bernardo do Campo. SP, p.4. 2021.